# <sup>4</sup>**Slide & Negative Scanner SND 3600 A1**

 KOMPERNASS GMBH BURGSTRASSE 21 · D-44867 BOCHUM www.kompernass.com ID-Nr.: SND 3600 A1-12/10-V3 IAN: 55973

- **GB** Slide & Negative Scanner Operating instructions
- Filmszkenner Használati utasítás
- Přístroj na digitalizo- vání negativů Návod k obsluze

**SD** Digitalizator negativov Navodila za uporabo

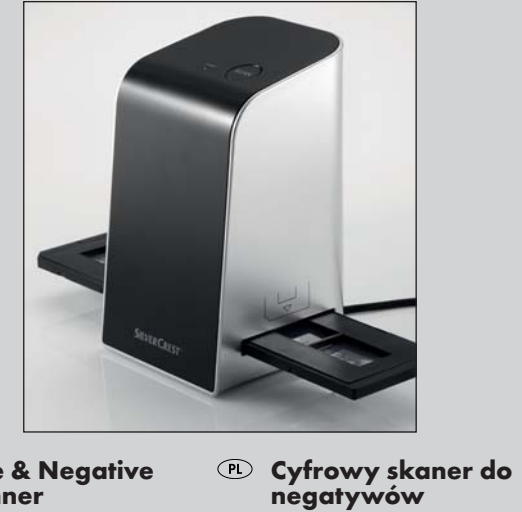

Instrukcja obsługi

 Digitalizér negatívov Návod na obsluhu

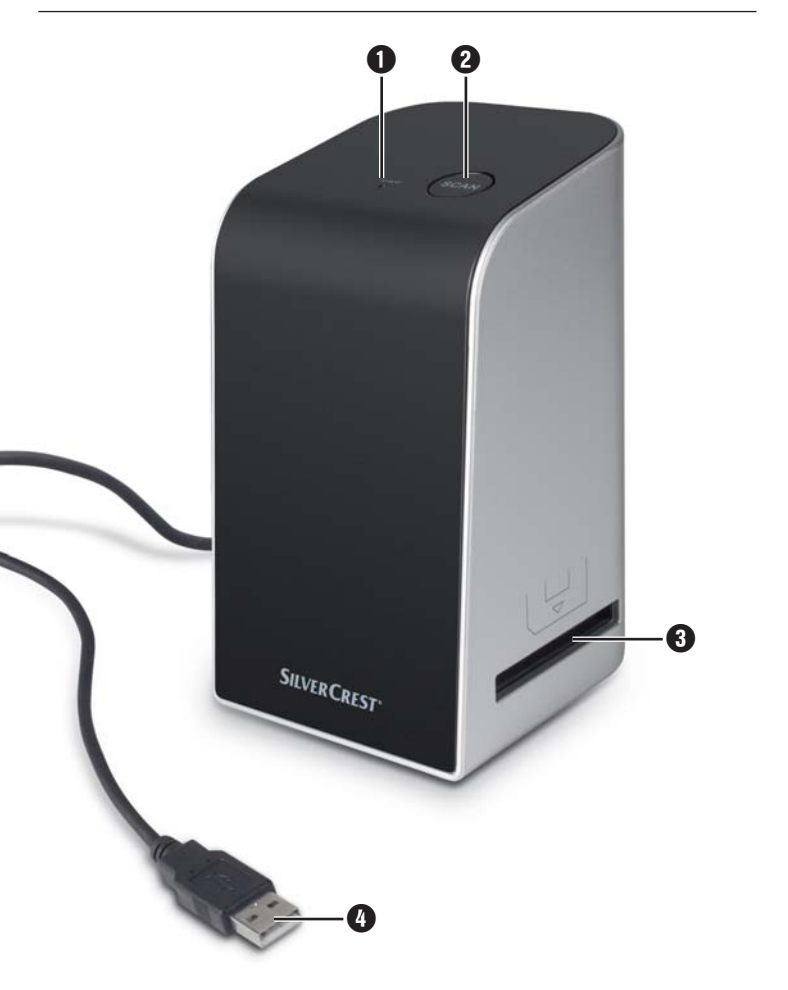

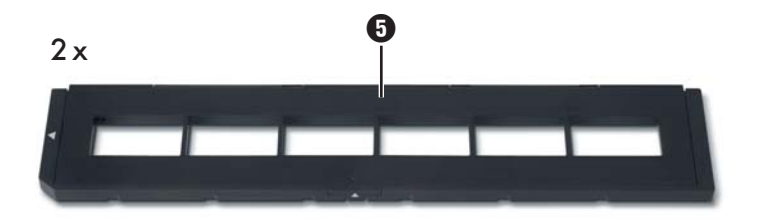

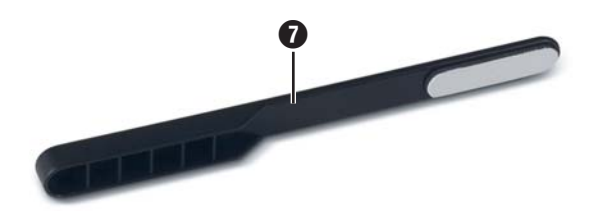

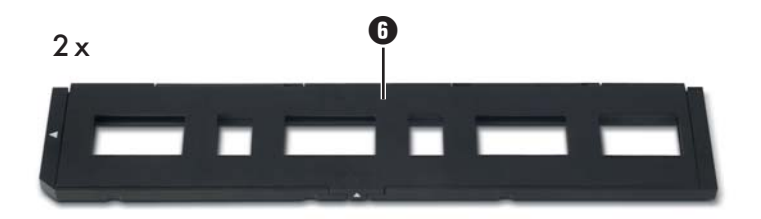

# Index

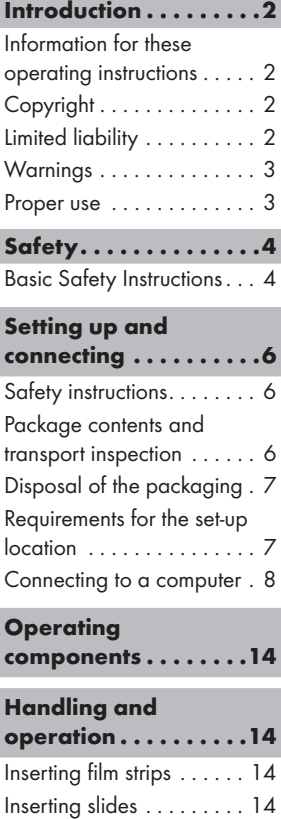

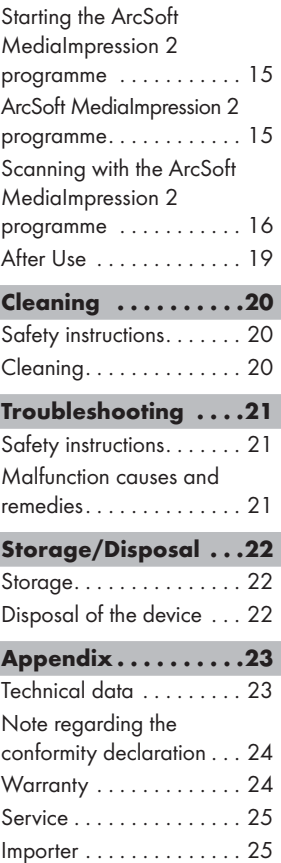

GB

# Introduction

GB

### Information for these operating instructions

These operating instructions are a component of the Slide & Negative Scanner SND 3600 A1 (henceforth designated as the device) and supplies you with important information for intended use, safety and connection as well as operation of the device.

The operating instructions must be constantly kept available close to the device. They are to be read and used by anyone assigned to the operation and repairing of the device. Keep these operating instructions and hand them over with the device to any future owners.

# Copyright

This documentation is copyright protected.

Any copying and/or printing, including partial copying/printing, as well as reproductions of the diagrams, even in an altered state is only allowed with written permission from the manufacturer.

# Limited liability

All technical information, data and information for connection and operation, contained in these operating instructions correspond to the latest at the time of printing and, to the best of our knowledge, take into account our previous experience and know-how.

No claims can be derived from the details, illustrations and descriptions in these instructions.

The manufacturer assumes no responsibility for damage caused by failure to observe the instructions, improper use, inappropriate repairs, making unauthorized changes or for using unapproved replacement parts.

### Warnings

In the current operation instructions the following warnings are used:

# **AWARNING**

#### A warning of this danger level signifies a possible dangerous situation.

If the dangerous situation is not avoided it can lead to injuries.

 ► The directives in this warning are there to avoid personal injuries.

#### IMPORTANT

#### A warning of this danger level signifies possible property damage.

If the situation is not avoided it can lead to property damage.

 ► The directives in this warning are there to avoid property damage.

#### **NOTICE**

 $\blacktriangleright$  A notice signifies additional information that assists in the handling of the device.

### Proper use

This device is intended exclusively for the non-commercial use of scanning and digitizing film negatives and slides.

This device is not intended for any other use or for uses beyond those mentioned.

GB

# A WARNING

GB

#### Danger from unintended use!

Danger can come from the device if used for unintended purposes and/or other types of use.

- ► Use the device exclusively for intended purposes.
- ► Observe the procedures described in these operating instructions.

Claims of any kind for damage resulting from unintended use will not be excepted.

The operator alone bears liability.

# **Safety**

In this chapter you receive important safety information regarding handling of the device.

This device complies with the statutory safety regulations. Improper use can lead to personal injury and property damage.

### Basic Safety Instructions

For safe handling of the device observe the following safety information:

- Before use check the device for visible external damage. Do not put into operation a device that is damaged or has been dropped.
- Damaged cables or connections should be replaced by authorized qualified persons or by the customer service department.
- Persons who, due to their physical, intellectual or motor abilities, are incapable of operating the device safely may only use the device under supervision or direction from a responsible person.
- Only permit children to use the device under supervision.
- Repairs should only be carried out by authorized specialist companies or by the customer service department. Incorrect repairs can result in significant dangers for the user. In addition warranty claims become void.
- A repair to the device during the warranty period may only be carried out by a customer service department authorized by the manufacturer otherwise no additional warranty claims can be considered for subsequent damages.
- Defective components may only be replaced with original replacement parts. Only by using original replacement parts can you guarantee that the safety requirements are complied with.
- Do not carry out any unauthorised reconstructions or alterations to the device.
- Protect the device from moisture and liquid penetration.
- $\blacksquare$  Do not operate the device in the vicinity of open flames.

# Setting up and connecting

# Safety instructions

# **AWARNING**

#### Personal injury and property damage can occur during initial operation of the device!

Observe the following safety information to avoid danger:

 ► Packaging material should not be used as a play thing. There is a risk of suffocation!

### Package contents and transport inspection

The device is delivered with the following components as standard:

- Scanner
- $\bullet$  2 x Slide holder
- 2 x Negative holder
- Programme CD
- Cleaning brush
- Operating instructions

#### **NOTICE**

- ► Check the contents to make sure everything is there and for visible damage.
- ► If the contents are not complete or are damaged due to defective packaging or through transportation contact the service hotline (see the section "Service").

GB

GB

# Disposal of the packaging

The packaging protects the device from transport damage. The packaging materials are selected from the point of view of their environmental friendliness and disposal technology and are therefore recyclable.

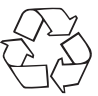

 The recirculation of packaging into the material circuit saves on raw material and reduces generated waste. Dispose of packaging material that is no longer needed according to the regionally established regulations.

#### **NOTICE**

 $\blacktriangleright$  If possible preserve the device's original packaging during the warranty period so that in the case of a warranty claim you can package the device properly for return.

# Requirements for the set-up location

For safe and faultless operation of the device the set-up location must fulfill the following provisions:

- The device must be placed on a firm, flat and level surface.
- Do not place the device in a hot, wet or very damp environment or in the vicinity of flammable materials.
- Place the device so that it is not subjected to direct sunlight.

### GB

#### Connecting to a computer

#### System prerequisites

You will need a computer with a vacant USB port and with the operating system Windows® XP, Windows® Vista or Windows® 7 from the Microsoft® corporation.

#### Installation of the ArcSoft MediaImpression 2 programme

#### **NOTICE**

- $\blacktriangleright$  In these operating instructions only the programme sections are described that you will need for scanning your slides and/or film negatives. You can find further information in the programme's on-line help.
- ► The illustrations and descriptions refer to the operating system Microsoft<sup>®</sup> Windows<sup>®</sup> 7. The illustration depictions can differ, depending on the display settings, with other operating systems.
- ♦ Insert the supplied programme CD into your computer's CD drive. The window "Automatic playback" will be displayed.

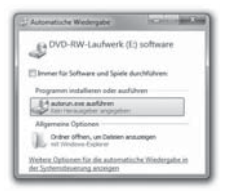

Click on the button "run autorun.exe". The installation begins and the start window is displayed.

# **NOTICE** GB

 $\blacktriangleright$  If you have switched off the autostart function and the installation process does not begin automatically you can start the installation process by double clicking on the file "autorun.exe" in the CD's main directory.

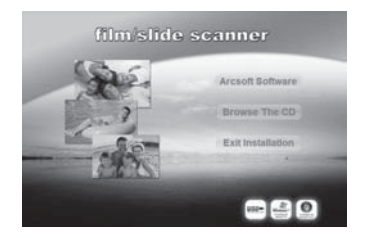

Click on the button "Arcsoft Software" to install the "ArcSoft MediaImpression 2" programme.

The installation wizard will be configured.

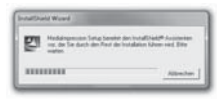

# Setting up and connecting

The start window of the installation wizard will be displayed.

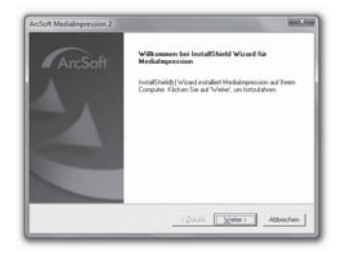

Click on the button "Continue >".

The window "License agreement" will be displayed.

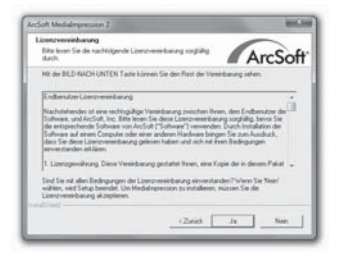

Click on the button "Yes".

The window for the selection of the installation directory will be displayed.

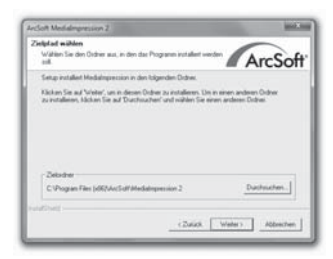

Select the desired installation directory and click on the button  $C_{\text{continue}}$  >".

The window for the selection of the programme folders (Entry in the Windows start menu) will be displayed.

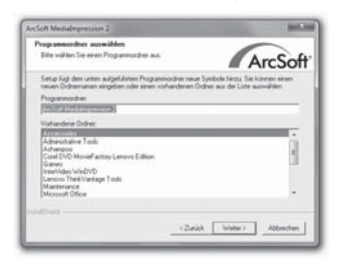

Select the desired programme folder and click on the button "Continue >".

The programme will be installed and the installation progress will be displayed.

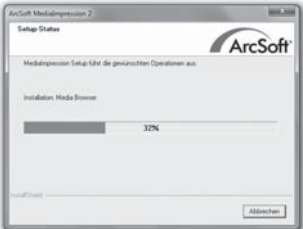

The window "Associated file formats" will be displayed.

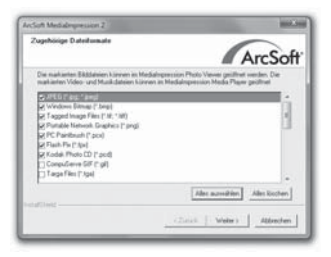

Select the file format that is to be associated with the programme and click on the button "Continue >".

The display will show that the installation has been completed.

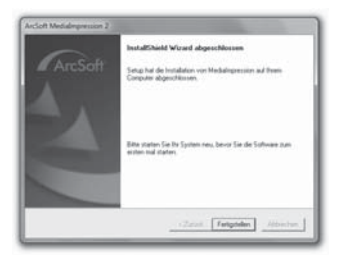

Click on the button "Finish".

The start window will be displayed again.

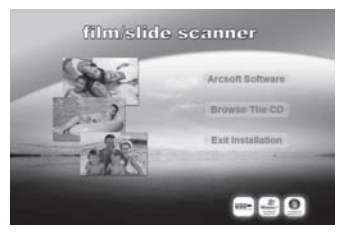

Click on the button "Exit Installation" to exit the installation programme.

#### Connection

Connect the USB cable 4 to a USB port on your computer.

#### Operating components

- **OD** LED PWR
- **2** SCAN button.
- Slot for film and/or slide holders.
- 4 USB connection cable.
- **6** Film holder.
- **6** Slide holder.
- **2** Cleaning brush

# Handling and operation

In this chapter you receive important information for the handling and operation of the device.

# **Inserting film strips**

- Release the fastener on the front of the film holder  $\bigcirc$  and open the holder.
- $\blacklozenge$  Insert the film strip into the holder correctly orientated.
- ♦ Close the holder making sure that the cover locks into place.

### Inserting slides

- $\blacklozenge$  Release the fastener on the front of the slide holder  $\odot$  and open the holder.
- ♦ Insert a maximum of 3 framed slides, correctly orientated, into the holder.
- Close the holder making sure that the cover locks into place.

#### Starting the ArcSoft MediaImpression 2 programme

Start the ArcSoft MediaImpression 2 programme by double clicking on the programme icon on the desktop or select the corresponding input from the start menu.

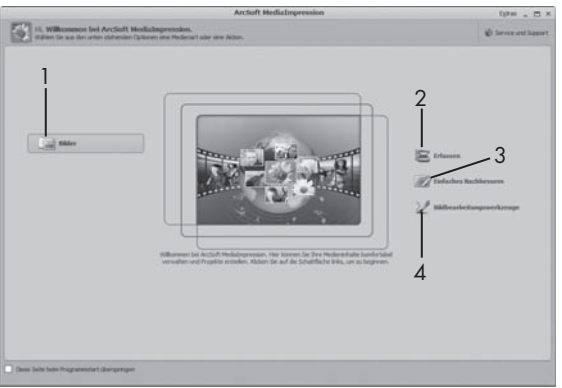

## ArcSoft MediaImpression 2 programme

There are four options available:

- 1. Image: Open an available image on the computer or memory medium.
- 2. Capture: For the scanning of new images
- 3. Simple reproduction: Fast image editing
- 4. Image editing tools: Detailed image editing

#### **NOTICE**

 $\blacktriangleright$  In these operating instructions only the programme sections are described that you will need for scanning your slides and/or film negatives. You can find further information in the programme's online help.

#### Scanning with the ArcSoft MediaImpression 2 programme

- Connect the device. The LED PWR lights up.
- ♦ Start the ArcSoft MediaImpression 2 programme.
- ♦ Click on the button "Capture".

When the programme is first started after the installation a calibration and data collection process takes place. Make sure that no slide or negative holders are inserted into the device.

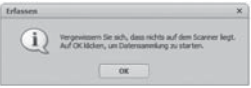

In the displayed information window click on the button "OK" to start calibration and data collection. The first calibration and data collection process can take several minutes.

The calibration progress will be displayed.

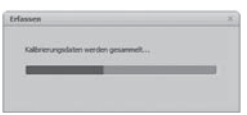

After completion of the calibration the programme window will be displayed.

The window "Capture from scanner" will be displayed.

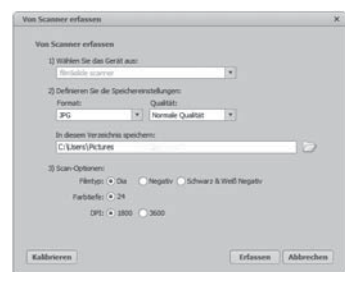

Carry out the necessary settings: File format, quality (only with JPG files), memory location, film type, colour depth, scan resolution

#### **NOTICE**

- ► The colour depth is defined as 24 Bit. A scan with 1600 DPI has a resolution of 2520 x 1680 Pixel and a scan with 3600 DPI has a resolution of 5040 x 3360 Pixel.
- Click on the button "Capture".

The "Capture" window is displayed.

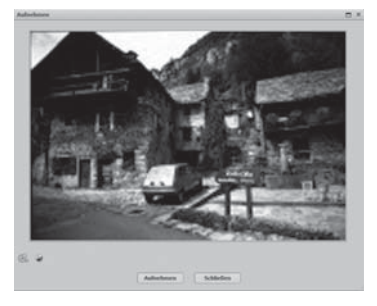

Slide the holder with the negatives and/or slides to be scanned into the slot  $\bigcirc$  on the device until it locks into place.

The scan motif will be displayed in the preview field.

#### **NOTICE**

GB

- ► A holder that has been inserted into the device cannot be pulled out again, it has to be pushed completely through the device.
- ♦ Adjust the holder, if required, until the scan motif is displayed optimally in the preview window.
- If necessary, you can set the electrical balance (Balance), the exposure (Exposure), the brightness (Brightness), the contrast (Contrast) and the saturation (Saturation) by pressing on the button "Adiust".

A settings window will be opened.

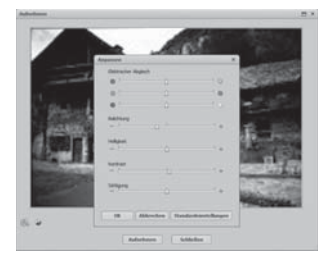

- $\blacklozenge$  Click on  $\blacklozenge$  to increase the corresponding value and on  $\blacklozenge$  to decrease the corresponding value. Use the slide controller to adjust the electrical balance (Colour balance).
- Click on the "OK" button to accept the setting and return to the "Capture" window.
- **SILVER CREST®**
- ♦ Press the **SCAN** is button on the device or click on the "Capture" button. The image will be scanned and be displayed in the scan field.
- Repeat this procedure to scan additional images.

#### After Use

- $\blacklozenge$  Remove the film/negative holder by pushing it completely through the device.
- ♦ Remove the USB cable 4 from the USB port of your computer.

# Cleaning

#### Safety instructions

#### IMPORTANT

#### Possible damage to the device

Penetrating moisture can lead to damaging of the device.

 ► Make sure when you are cleaning the device that no moisture gets inside in order to avoid irreparable damage to it.

### Cleaning

- Clean the housing exclusively with a soft damp cloth and a mild dishwashing liquid.
- Clean the surface of the scanner lens inside of the device with a cleaning brush  $\bullet$ . For this, push the cleaning brush with the cleaning surface facing downwards only into the right slot  $\bigcirc$ .

GB

# **Troubleshooting**

In this chapter you will receive important information for malfunction localization and remedies. Observe the instructions in order to avoid danger and damage.

# Safety instructions

# WARNING

Observe the following safety information to avoid danger and property damage:

 ► Repairs to electronic devices may only be carried out by specialists who have been trained by the manufacturer. Considerable danger to the consumer and damage to the device can occur as a result of incorrect repairs.

# Malfunction causes and remedies

The following table will help with localizing and remedying minor malfunctions:

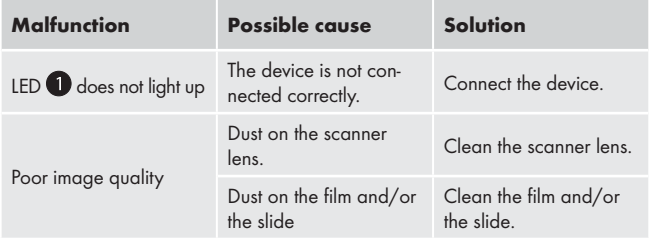

### **NOTICE**

 ► If you cannot solve the problem with the aforementioned methods please contact customer service.

# Storage/Disposal

#### **Storage**

Store the device in a dry environment.

### Disposal of the device

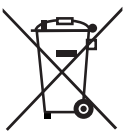

 Do not dispose of the device in your normal domestic waste. This product is subject to the European directive 2002/96/EC-WEEE (Waste Electrical and Electronic Equipment).

 Dispose of the device through an approved disposal centre or at your community waste facility. Observe the currently applicable regulations. In case of doubt, please contact your waste disposal centre.

# Appendix

# Technical data

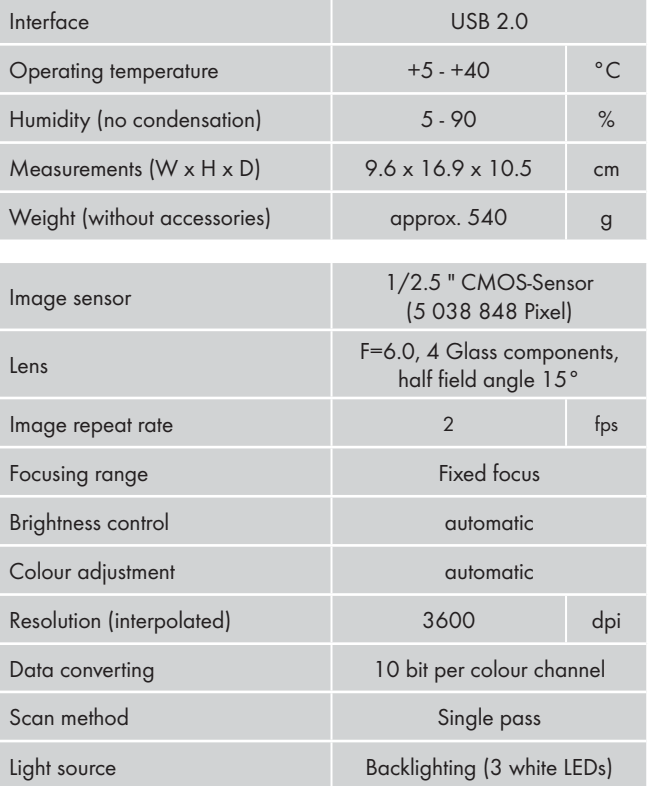

**SILVER CREST®** 

# Note regarding the conformity declaration

This device complies regarding conformity with the basic requirements and other relevent provisions of the directive for electromagnetic compatibility 2004/108/EC.

∈

The complete original declaration of conformity can be obtained from the importer.

# **Warranty**

You receive a 3-year warranty for this device as of the purchase date. This device has been manufactured with care and meticulously examined before delivery.

Please retain your receipt as proof of purchase. In the case of a warranty claim, please get in touch, by telephone, with our service department. Only in this way can a post-free despatch for your goods be assured.

#### **NOTICE**

 ► The warranty is valid only for material or manufacturing defects and not for transportation damage, wear and tear or for damages to breakable parts such as switches or power packs.

This product is for private use only and is not intended for commercial applications. In the event of misuse and improper handling, use of force and interference not carried out by our authorized service branch, the warranty will become void.

Your statutory rights are not restricted in any way by this warranty. The guarantee period will not be extended by the warranty. This also applies to replacement and repaired parts.

# Appendix

# **SILVER CREST®**

Damages and defects possibly present at time of purchase must be reported immediately after unpacking or at the latest two days after the purchase date. After expiration of the guarantee period incidental repairs are liable to costs.

GB

## Service

**GB** DES UK LTD Tel.: 0871 5000 700 (£ 0.10 / minute) E-Mail: support.uk@kompernass.com Kompernass Service Ireland Tel.: 1850 930 412 (0,082 EUR/Min.) Standard call rates apply. Mobile operators may vary. E-Mail: support.ie@kompernass.com

#### Importer

KOMPERNASS GMBH BURGSTRASSE 21 44867 BOCHUM, GERMANY www.kompernass.com

PL

# Spis treści

#### Wprowadzenie . . . . .28

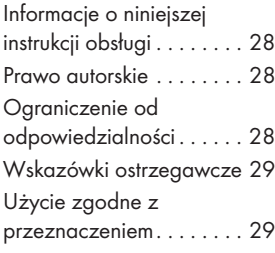

#### Bezpieczeństwo.....30

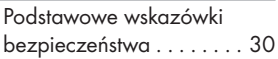

#### Ustawianie i podłączanie . . . . . . . . 32

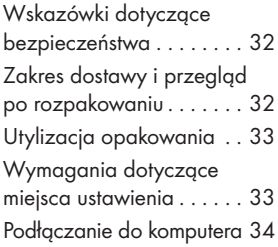

Elementy obsługi....40

#### Obsługa i użytkowanie . . . . . . .40

Zakładanie rolki filmu . . . . 40 Zakładanie slajdów . . . . . 40

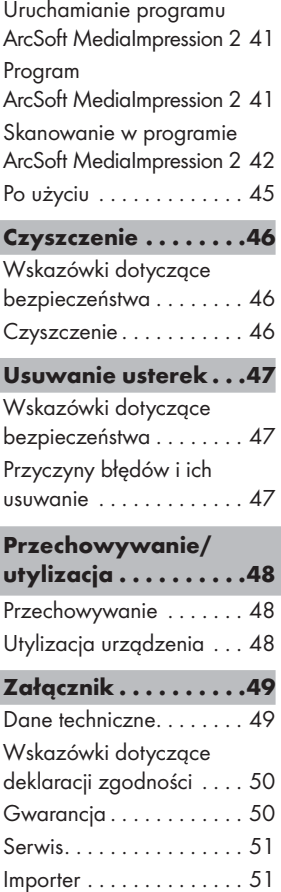

# **SILVER CREST<sup>®</sup>**

# Wprowadzenie

### Informacje o niniejszej instrukcji obsługi

Niniejsza instrukcja obsługi stanowi część cyfrowy skaner do negatywów SND 3600 A1 (zwanego dalej urządzeniem) i przekazuje ważne wskazówki dotyczące użytkowania zgodnego z przeznaczeniem, bezpieczeństwa, montażu i podłączania, a także obsługi urządzenia.

Instrukcję obsługi należy przechowywać stale w pobliżu urządzenia. Musi ją przeczytać, a także jej przestrzegać każdy, kto podejmuje się montażu, obsługi i usuwania usterek w urządzeniu. Przechowuj instrukcję obsługi i w razie odsprzedaży radioodtwarzacza przekaż ją wraz z urządzeniem nowemu właścicielowi.

#### Prawo autorskie

Niniejsza dokumentacja jest prawnie chroniona.

Wszelkie rozpowszechnianie, wzgl. każdy przedruk, także we fragmentach, jak również odtwarzanie ilustracji, także w zmienionym stanie, jest dozwolone wyłącznie za pisemną zgodą producenta.

# Ograniczenie od odpowiedzialności

Wszystkie zawarte w niniejszej instrukcji obsługi informacje techniczne, dane i wskazówki montażu i podłączania oraz obsługi, są zgodne z ostatnim stanem przekazania do druku i uwzględniają nasze dotychczasowe doświadczenie i orientację zgodnie z najnowszą wiedzą.

Na podstawie zawartych tu informacji, ilustracji i opisów nie można wysuwać żadnych roszczeń .

Producent nie ponosi żadnej odpowiedzialności za szkody, spowodowane nieprzestrzeganiem instrukcji, użytkowaniem urządzenia niezgodnie z przeznaczeniem, niefachowymi naprawami, niedozwolonymi przeróbkami ani używaniem niedozwolonych części zamiennych.

#### Wskazówki ostrzegawcze

W niniejszej instrukcji obsługi zastosowano następujące wskazówki ostrzegawcze:

# $<sup>1</sup>$  OSTRZEŻENIE</sup>

#### Wskazówka ostrzegawcza tego stopnia zagrożenia oznacza możliwą do wystąpienia sytuację niebezpieczną.

W razie braku możliwości uniknięcia niebezpiecznej sytuacji, może to doprowadzić do odniesienia obrażeń.

 ► Instrukcje w niniejszej wskazówce ostrzegawczej stosuje się, by uniknąć odniesienia obrażeń osób.

#### **UWAGA**

#### Wskazówka ostrzegawcza tego stopnia zagrożenia oznacza możliwą szkodę materialna.

W razie braku możliwości uniknięcia niebezpiecznej sytuacji, może to doprowadzić do szkód materialnych.

 ► Instrukcje w niniejszej wskazówce ostrzegawczej stosuje się, by uniknąć szkód materialnych.

#### WSKAZÓWKA

 ► Wskazówka oznacza dodatkowe informacje, ułatwiające korzystanie z urządzenia.

### Użycie zgodne z przeznaczeniem

Niniejsze urządzenie jest przeznaczone wyłącznie do użytku niekomercyjnego, do skanowania i cyfryzacji negatywów filmów i slajdów. Inne lub wykraczające poza powyższe użytkowanie, uznaje się za niezgodne z przeznaczeniem.

# $\triangle$  OSTRZEŻENIE

#### Niebezpieczeństwo spowodowane użytkowaniem niezgodnie z przeznaczeniem!

Użytkowanie urządzenia niezgodnie z jego przeznaczeniem i/lub inne wykorzystanie urządzenia może wiązać się z różnymi zagrożeniami.

- ► Urządzenie należy użytkować wyłącznie zgodnie z jego przeznaczeniem.
- ► Należy przestrzegać opisanych w niniejszej instrukcji obsługi metod postępowania.

Wszelkie roszczenia z tytułu szkód wynikających z użytkowania niezgodnie z przeznaczeniem są wykluczone. Wszelkie ryzyko ponosi wyłącznie użytkownik.

# Bezpieczeństwo

W tym rozdziale znajdziesz ważne wskazówki bezpieczeństwa związane z użytkowaniem urządzenia.

Niniejsze urządzenie jest zgodne z odpowiednimi przepisami bezpieczeństwa. Mimo to nieprawidłowe użycie może prowadzić do szkód osobowych i materialnych.

# Podstawowe wskazówki bezpieczeństwa

Mając na uwadze bezpieczne użytkowanie urządzenia, przestrzegaj następujących wskazówek bezpieczeństwa:

- Przed przystąpieniem do użytkowania sprawdź, czy urządzenie nie jest nigdzie uszkodzone. Nie uruchamiaj uszkodzonego ani upuszczonego urządzenia.
- W przypadku uszkodzenia kabli lub przyłączy, zwróć się do autoryzowanego serwisu lub obsługi klienta w celu dokonania wymiany tych części na nowe.

### Bezpieczeństwo

- Osoby, które ze względu na swoje fizyczne, umysłowe lub ruchowe upośledzenie nie są w stanie obsługiwać urządzenia, mogą to robić wyłącznie pod nadzorem i z pomocą drugiej osoby.
- Zezwalaj dzieciom na użytkowanie urządzenia wyłącznie pod nadzorem osoby dorosłej.
- Naprawy urządzenia zlecaj wyłącznie autoryzowanym serwisom lub obsłudze klienta. Nieprawidłowo wykonane naprawy mogą powodować poważne zagrożenie dla użytkownika. Do tego można stracić gwarancję.
- Naprawy urządzenia w okresie trwania gwarancji zlecaj wyłącznie autoryzowanym serwisom, ponieważ w przeciwnym razie może dojść do utraty gwarancji.
- Uszkodzone elementy wymieniaj zawsze na oryginalne części zamienne. Tylko te części gwarantują odpowiednie bezpieczeństwo użytkowania urządzenia.
- Nie próbuj dokonywać przeróbek ani zmian w urządzeniu
- Chroń urządzenie przed wilgocią i przedostaniem się do środka płynów.
- Nie używaj urządzenia w pobliżu otwartych płomieni.

# Ustawianie i podłączanie

### Wskazówki dotyczące bezpieczeństwa

# **A OSTRZEŻENIE**

#### Przy uruchamianiu urządzenia może dojść do obrażeń osób i szkód materialnych!

Przestrzegaj następujących wskazówek bezpieczeństwa:

 ► Elementów opakowania nie dawaj dzieciom do zabawy. Istnieje niebezpieczeństwo uduszenia.

# Zakres dostawy i przegląd po rozpakowaniu

Urządzenie jest wyposażone standardowo w następujące elementy:

- skaner
- 2 x uchwyt do slajdów
- $\bullet$  2 x uchwyt do negatywów filmów
- płyta CD z programem
- szczotka do czyszczenia
- Instrukcja obsługi

#### **WSKAZÓWKA**

- ► Po rozpakowaniu nowego urządzenia sprawdź, czy w środku są wszystkie części.
- ► W przypadku stwierdzenia niekompletnej zawartości opakowania lub uszkodzeń spowodowanych nieprawidłowym opakowaniem lub transportem, skontaktuj się z infolinią obsługi klienta (Patrz rozdział Serwis).

# Utylizacja opakowania

Opakowanie chroni urządzenie przed uszkodzeniami podczas transportu. W trosce o ochronę środowiska, wszystkie zastosowane elementy opakowania nadają się do ponownego przetworzenia.

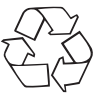

 Zwracanie opakowania do obiegu materiałów oszczędza surowce naturalne i zmniejsza zanieczyszczenie odpadami. Zbędne materiały opakowania utylizuj zgodnie z obowiązującymi przepisami.

## **WSKAZÓWKA**

 ► W miarę możliwości zachowaj oryginalne opakowanie na czas trwania gwarancji, by w razie odsyłania urządzenia móc je prawidłowo zapakować.

# Wymagania dotyczące miejsca ustawienia

W celu zapewnienia bezpiecznej i bezusterkowej pracy urządzenia, miejsce ustawienia musi spełniać następujące wymagania:

- Urządzenie musi stać na twardym, płaskim i poziomym podłożu.
- Urządzenia nie stawiaj w nagrzanym, mokrym lub bardzo wilgotnym otoczeniu ani w pobliżu łatwopalnych materiałów.
- Urządzenie stawiaj w miejscu nienarażonym na bezpośrednie działanie promieniowania słonecznego.

### Podłączanie do komputera

#### Wymagania systemowe

Potrzebny będzie komputer z wolnym portem USB i zainstalowanym systemem operacyjnym Windows® XP, Windows® Vista lub Windows® 7 firmy Microsoft®.

#### Instalacja programu ArcSoft MediaImpression 2

#### **WSKAZÓWKA**

- ► W niniejszej instrukcji obsługi opisano jedynie fragmenty programu, wykorzystywane do skanowania slajdów wzgl. negatywów filmów. Szczegółowe informacje znajdziesz w pomocy online programu.
- ► Ilustracje i opisy dotyczą systemu operacyjnego Microsoft® Windows® 7. Widok na ekranie może się różnić w zależności od dokonanych ustawień widoku w pozostałych systemach operacyjnych.
- Dołączoną płytę CD z programem umieść w napędzie komputera. Wyświetla się okno "Automatyczne odtwarzanie".

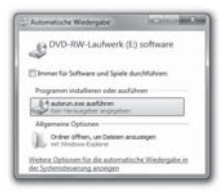

Kliknij przycisk "Uruchom autorun.exe". Rozpoczyna się instalacja i wyświetla się okno startowe.

PL
#### WSKAZÓWKA

 ► Przy wyłączonej funkcji autostart instalacja nie rozpocznie się automatycznie, tylko musisz ją uruchomić ręcznie, dwukrotnie klikając nazwę pliku "autorun.exe" w folderze głównym płyty CD.

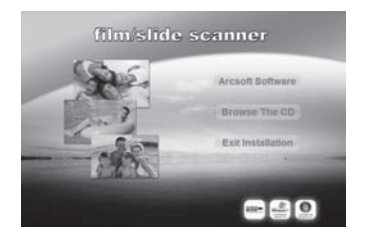

Kliknij przycisk "Arcsoft Software", by zainstalować program "ArcSoft MediaImpression 2".

Trwa konfigurowanie asystenta instalacji.

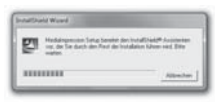

Wyświetla się okno startowe asystenta instalacji.

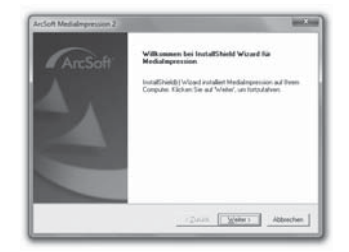

Kliknij przycisk "Dalej >".

Wyświetla się okno "Umowa licencyjna".

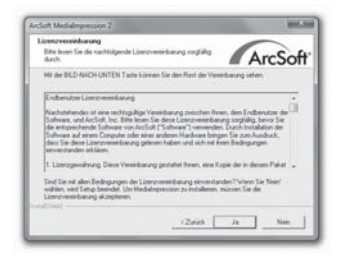

Kliknij przycisk "Tak".

Wyświetla się okno wyboru folderu docelowego instalacji.

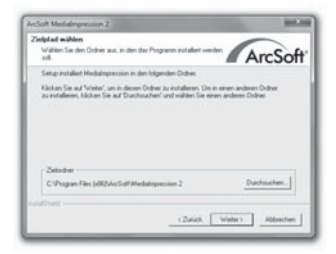

Wybierz żądany folder docelowy instalacji i kliknij przycisk "Dalej >".

Wyświetla się okno wyboru folderu programu (pozycja w menu Start systemu Windows).

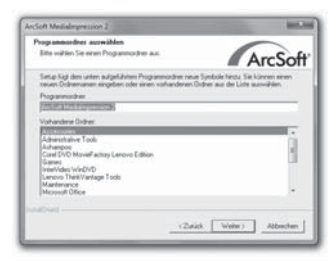

Wybierz żądany folder docelowy programu i kliknij przycisk "Dalej >".

Trwa instalowanie programu i wyświetla się postęp instalacji.

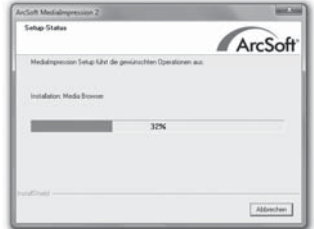

Wyświetla się okno "Dostępne formaty plików".

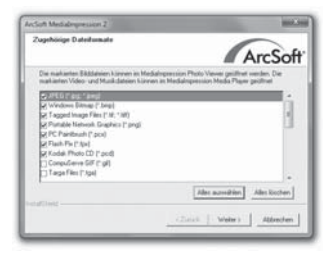

Wybierz formaty plików, które będą obsługiwane przez program, a następnie kliknij przycisk "Dalej >"

Wyświetla się informacja o zakończeniu instalacji.

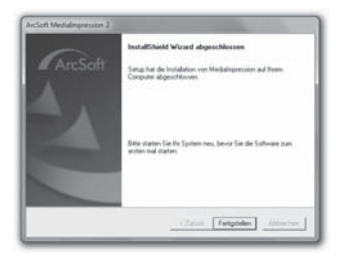

Kliknij przycisk "Gotowe".

Ponownie wyświetla się okno startowe.

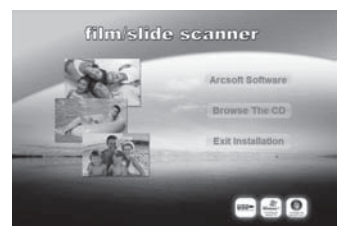

Kliknij przycisk "Exit Installation", by zakończyć program instalacyjny.

#### Przyłącze

Do portu USB w komputerze podłącz kabel USB 4.

#### **SILVER CREST®** Elementy obsługi/Obsługa …

## Elementy obsługi

- **di** dioda **PWR**
- 
- 2 przycisk **SCAN** 
	- $\bullet$  wkładanie uchwytu filmu wzgl. slajdów
	- 4 kabel USB
	- **6** uchwyt filmu
	- 6 uchwyt slajdu
	- **7** szczotka do czyszczenia

## Obsługa i użytkowanie

W niniejszym rozdziale podano ważne wskazówki dotyczące obsługi i użytkowania urządzenia.

## Zakładanie rolki filmu

- Odrygluj zamknięcie z przodu uchwytu na film 5 i otwórz uchwyt.
- Na uchwyt załóż prawidłowo rolkę filmu.
- ♦ Zamknij uchwyt, aż pokrywa się zatrzaśnie.

## Zakładanie slajdów

- Odrygluj zamknięcie z przodu uchwytu na slajdy 6 i otwórz uchwyt.
- ♦ Włóż do uchwytu prawidłowo maks. 3 slajdy w ramkach.
- Zamknij uchwyt, aż pokrywa się zatrzaśnie.

#### Uruchamianie programu ArcSoft MediaImpression 2

Uruchom program ArcSoft MediaImpression 2 dwukrotnie klikając ikonę programu na pulpicie lub wybierz odpowiednią pozycję w menu Start.

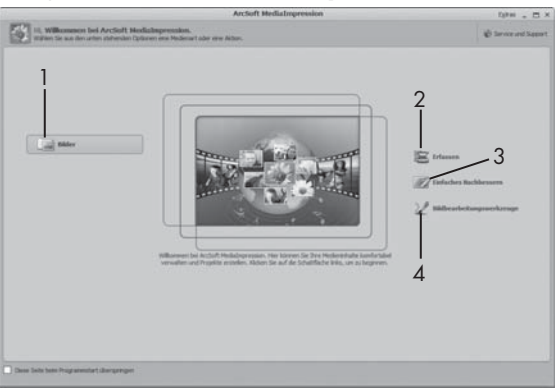

## Program ArcSoft MediaImpression 2

Do wyboru są cztery opcje:

- 1. Zdjęcia: Otwieranie zdjęcia zapisanego na komputerze lub karcie pamięci.
- 2. Rejestrowanie: Do skanowania nowych zapisów
- 3. Szybka korekta: Szybka obróbka obrazu
- 4. Narzędzia do obróbki obrazu: Szczegółowa obróbka o obrazu

## **WSKAZÓWKA**

 ► W niniejszej instrukcji obsługi opisano jedynie fragmenty programu, wykorzystywane do skanowania slajdów wzgl. negatywów filmów. Szczegółowe informacje znajdziesz w pomocy online programu.

#### Skanowanie w programie ArcSoft MediaImpression 2

- Podłącz urządzenie. Zapala się dioda PWR.
- Uruchom program ArcSoft MediaImpression 2.
- Kliknij przycisk "Zarejestruj".

Przy pierwszym uruchamianiu programu po instalacji automatycznie uruchamia się proces kalibracji i pobierania danych. Upewnij się, że w urządzeniu nie ma uchwytu do slajdów lub negatywów.

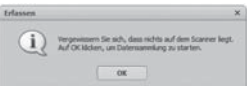

W wyświetlonym oknie informacyjnym kliknij przycisk "OK", by rozpocząć kalibrację i pobieranie danych. Pierwsza kalibracja i gromadzenie danych może trwać kilka minut.

Wyświetla się postęp kalibracji.

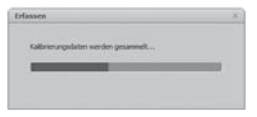

Po zakończeniu kalibracji wyświetla się okno programu.

Wyświetla się okno "Zapisane przez skaner".

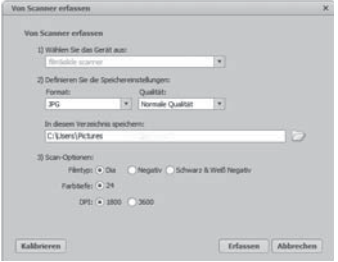

Dokonaj potrzebnych ustawień: format pliku, jakość (dotyczy tylko plików JPG), lokalizacja zapisu, rodzaj filmu, głębia barw, rozdzielczość skanowania

#### WSKAZÓWKA

- ► Głębia barw jest zdefiniowana na 24 bity. Obraz skanowany z parametrem 1600 DPI ma rozdzielczość 2520 x 1680 pikseli, natomiast z parametrem 3600 DPI rozdzielczość skanowanego obrazu będzie wynosiła 5040 x 3360 pikseli.
- Kliknij przycisk "Zarejestruj".

Wyświetla się okno "Zapisz".

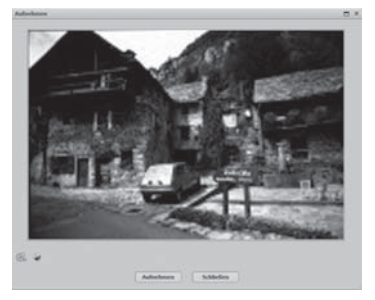

Uchwyt z zeskanowanymi negatywami wzgl. slajdami wsuń do wejścia 3 w urządzeniu, aż do zatrzaśnięcia.

W obszarze podglądu wyświetla się zawartość do zeskanowania.

#### WSKAZÓWKA

- ► Uchwytu wsuniętego do urządzenia nie można ponownie wyciągnąć, tylko trzeba go przesunąć w całości przez urządzenie.
- W razie potrzeby wyrównać uchwyt, aż skanowana zawartość będzie wyglądała optymalnie w obszarze podglądu.
- W razie potrzeby ustaw kompensację elektryczną (Balance), oświetlenie (Exposure), jasność (Brightness), kontrast (Contrast) i nasycenie (Saturation), naciskając przycisk "Dostosuj".

Otwiera się okno ustawień.

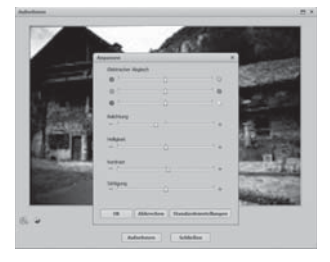

- Kliknij przycisk $\leftarrow$ , by zwiększyć odpowiednią wartość lub  $\leftarrow$ , by zmniejszyć odpowiednią wartość. Użyj suwaków, by dokonać kompensacji elektrycznej (kompensacja barwy).
- Kliknij przycisk "OK", by zastosować ustawienie i powrócić do okna "Zapisz".

PL

- ♦ Naciśnij przycisk SCAN 2 w urządzeniu lub kliknij przycisk "Zapisz". Trwa skanowanie obrazu, który wyświetla się w obszarze skanowania.
- Powtórz kroki, by zeskanować pozostałe zdjęcia.

#### Po użyciu

- ♦ Wyjmij uchwyt do rolki filmu/negatywu, przesuwając go przez całe urządzenie.
- Odłącz kabel USB 4 od portu USB komputera.

#### **Czyszczenie**

#### Wskazówki dotyczące bezpieczeństwa

#### UWAGA

#### Możliwość uszkodzenia urządzenia.

Wilgoć w środku urządzenia może doprowadzić do jego uszkodzenia.

 ► Podczas czyszczenia należy pamiętać o tym, aby do wnętrza obudowy nie przedostała się wilgoć. Mogłoby to trwale uszkodzić urządzenie.

#### Czyszczenie

- Obudowę radioodtwarzacza czyść wyłącznie lekko wilgotną szmatką z delikatnym płynem do mycia.
- Powierzchnię soczewki skanującej wewnątrz urządzenia wyczyść szczoteczką 2. W tym celu wsuń szczoteczkę powierzchnią czyszczącą skierowaną w dół tylko do prawego wejścia 3.

## Usuwanie usterek

W tym rozdziale podano ważne wskazówki dotyczące wykrywania usterek i ich usuwania. Przestrzegaj tych wskazówek, by uniknąć uszkodzenia urządzenia.

## Wskazówki dotyczące bezpieczeństwa

## A OSTRZEŻENIE

Przestrzegaj następujących wskazówek bezpieczeństwa:

 ► Naprawę sprzętu elektrycznego zlecaj wyłącznie specjalistom. Nieprofesjonalna naprawa może spowodować poważne zagrożenie dla użytkownika i uszkodzenie urządzenia.

## Przyczyny błędów i ich usuwanie

W poniższej tabeli podano najczęstsze przyczyny usterek wraz ze sposobem ich usunięcia:

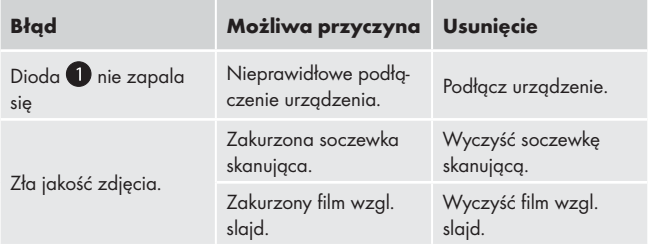

#### **WSKAZÓWKA**

 ► Gdy powyższe czynności nie rozwiążą problemu, zgłoś usterkę do działu obsługi klienta.

## Przechowywanie/utylizacja

## Przechowywanie

Urządzenie przechowuj w suchym otoczeniu.

### Utylizacja urządzenia

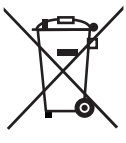

 W żadnym przypadku nie należy wyrzucać urządzenia do normalnych śmieci domowych. Ten produkt podlega dyrektywie europejskiej 2002/96/EC-WEEE (Waste Electrical and Electronic Equipment).

 Urządzenie należy usuwać poprzez akredytowane lub komunalne zakłady utylizacji odpadów. Przestrzegaj aktualnie obowiązujących przepisów. W razie pytań i wątpliwości odnośnie zasad utylizacji skontaktować z najbliższy zakładem utylizacji.

PL

## Załącznik

## Dane techniczne

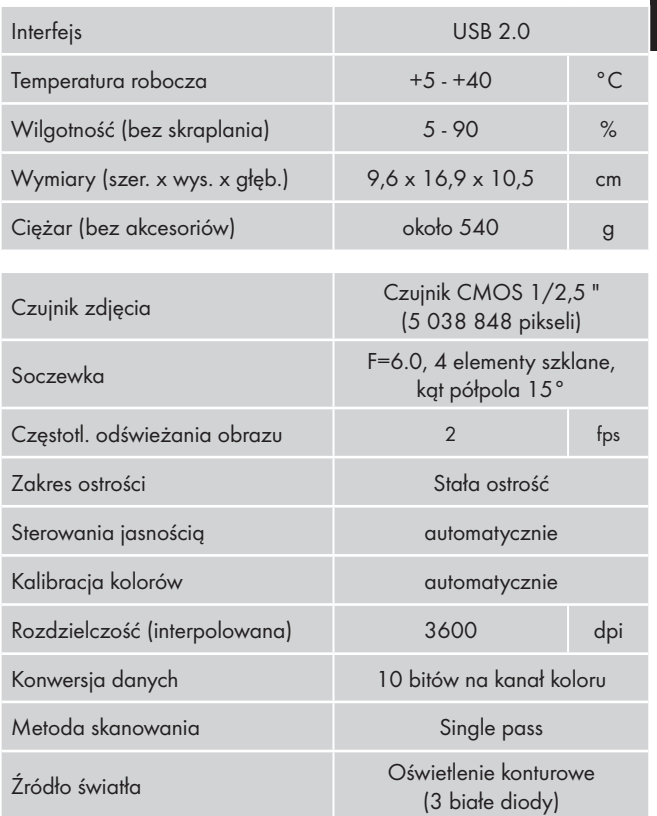

## Wskazówki dotyczące deklaracji zgodności

Urządzenie zostało przetestowane i posiada dopuszczenie w zakresie podstawowych wymagań i innych obowiązujących przepisów dyrektywy w sprawie kompatybilności elektromagnetycznej 2004/108/EC.

Pełny oryginalny tekst deklaracji zgodności jest dostępny u importera.

## Gwarancja

Urządzenie objęte jest dwuletnią gwarancją, licząc od daty zakupu. Urządzenie zostało starannie wyprodukowane i poddane skrupulatnej kontroli przed wysyłką.

Paragon należy zachować jako dowód dokonania zakupu. W przypadku napraw gwarancyjnych skontaktuj się telefonicznie z najbliższym punktem serwisowym. Tylko w ten sposób można zagwarantować bezpłatną wysyłkę zakupionego produktu.

### **WSKAZÓWKA**

 ► Gwarancja obejmuje wyłącznie wady materiałowe i fabryczne, natomiast nie obejmuje szkód powstałych podczas transportu, części ulegających zużyciu ani uszkodzeń części łatwo łamliwych, np. wyłącznika lub akumulatorów.

Produkt przeznaczony jest wyłącznie do użytku domowego, a nie do zastosowań profesjonalnych. Gwarancja traci ważność w przypadku niewłaściwego używania urządzenia, używania niezgodnego z przeznaczeniem, użycia siły lub ingerencji w urządzenie dokonywanej poza naszymi autoryzowanymi punktami serwisowymi.

Niniejsza gwarancja nie ogranicza ustawowych praw nabywcy urządzenia. Wykonanie usługi gwarancyjnej nie przedłuża okresu trwania gwarancji. Dotyczy to również wymienionych i naprawionych części.

Uszkodzenia i wady wykryte ewentualnie podczas zakupu należy zgłosić bezpośrednio po rozpakowaniu urządzenia, nie później niż po upływie dwóch dni od daty zakupu.

Po upływie okresu gwarancji wszelkie naprawy będą płatne.

#### Serwis

(PL) Kompernass Service Polska Tel.: 022 / 3972212 E-Mail: support.pl@kompernass.com

#### Importer

KOMPERNASS GMBH BURGSTRASSE 21 44867 BOCHUM, GERMANY www.kompernass.com

Az ArcSoft MediaImpression 2

HU

## Tartalomjegyzék

#### Bevezetés . . . . . . . . . .54

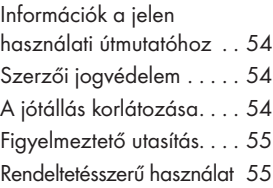

#### Biztonság . . . . . . . . . .56

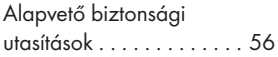

#### Felszerelés és csatlakoztatás . . . . . .58

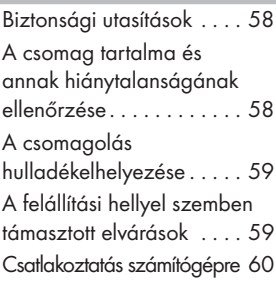

#### Kezelőelemek . . . . . .66

#### Kezelés és üzemeltetés 66

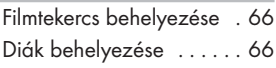

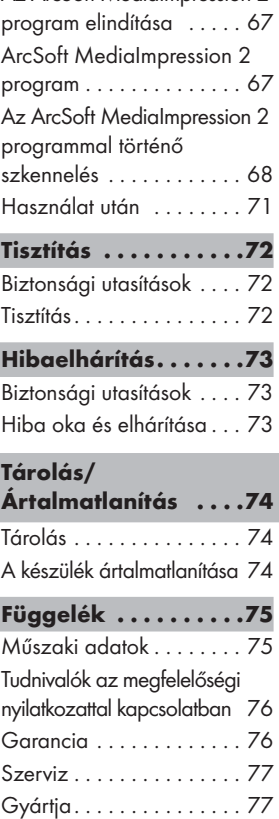

# **SILVER CREST<sup>®</sup>**

#### Bevezetés

## Információk a jelen használati útmutatóhoz

Ez a használati útmutató a SND 3600 A1 filmszkenner része (a továbbiakban készüléknek nevezzük) és fontos tudnivalókat tartalmaz a készülék rendeltetésszerű használatára, biztonságára, beszerelésére, valamint kezelésére vonatkozóan.

A használati útmutató mindig legyen a készülék közelében. Minden egyes személy olvassa el és alkalmazza, aki a készülék beszerelésével, kezelésével és hibaelhárításával van megbízva. Őrizze meg ezt a használati útmutatót és adja tovább a készülékkel, ha az más kézbe kerül.

## Szerzői jogvédelem

Ez a dokumentáció szerzői jogvédelem alatt áll.

A sokszorosítás ill. utánnyomás, még kivonatosan is bármilyen formában, valamint az ábrák bemutatása akár megváltoztatott állapotban is csak a gyártó írásos engedélyével lehetséges.

## A jótállás korlátozása

A jelen használati útmutatóban lévő valamennyi műszaki információ, a csatlakoztatásra és kezelésre vonatkozó tudnivalók és adatok megfelelnek a nyomtatás időpontjában aktuális változatnak, melybe legjobb tudomásunk szerint vontuk be eddigi tapasztalatainkat és felismeréseinket.

A leírás adataiból, ábráiból és leírásaiból semmiféle igényt nem szabad levezetni.

A gyártó nem vállal felelősséget a leírás be nem tartásából, rendeltetésével ellentétes használatból, szakszerűtlen javítási munkából, engedély nélkül elvégzett módosításból vagy a nem engedélyezett pótalkatrészekből eredő károkért.

## Figyelmeztető utasítás

Az alábbi használati útmutatóban a következő figyelmeztető utasításokat használjuk:

## A FIGYEL MEZTETÉS

#### Ennek a veszélyességi fokozatnak a figyelmeztető jele lehetséges veszélyes helyzetet jelöl.

Sérülést okozhat, ha nem tudjuk elkerülni ezeket a veszélyes helyzeteket.

► Tartsa be a használati útmutatóban lévő figyelmeztető utasításokat, hogy elkerülje a személyi kárt.

#### FIGYELEM

#### Ezen veszélyességi fokozat figyelmeztető utasítása lehetséges anyagi kárt jelöl.

Anyagi kárt okozhat, ha nem tudjuk elkerülni ezeket a veszélyes helyzeteket.

► Az anyagi kár elkerülése érdekében tartsa be a figyelmeztető utasításban szereplő felszólítást.

#### TUDNIVALÓ

 ► Tudnivaló jelöli a kiegészítő információkat, melyek megkönnyítik a készülék kezelését.

## Rendeltetésszerű használat

A készülék filmnegatívok és diák nem kereskedelmi célú szkennelésére és digitalizálására való.

Más vagy ezen túlmenő használat rendeltetésellenesnek minősül.

## FIGYELMEZTETÉS

#### Nem a rendeltetésnek megfelelő használatból eredő veszély!

A készülék a nem rendeltetésnek megfelelő használatából és/ vagy másfajta használatából veszélyek adódhatnak.

- ► A készüléket csak rendeltetésének megfelelően szabad használni.
- ► Be kell tartani a jelen használati útmutatóban leírt eljárási módot.

Nem rendeltetésszerű használatból eredő kár esetén fellépő igények ki vannak zárva.

A kockázatot egyedül az üzemeltető viseli.

# Biztonság

Ebben a fejezetben a készülék kezelésével kapcsolatos fontos biztonsági utasításokat ismerhet meg.

A készülék megfelel az előírt biztonsági utasításoknak. A szakszerűtlen használat személyi és anyagi kárt is okozhat.

## Alapvető biztonsági utasítások

A készülék biztonságos használata érdekében tartsa be az alábbi biztonsági utasításokat:

- Használat előtt ellenőrizze a készüléket, hogy nincsen-e rajta szemmel látható kár. Ne működtessen hibás vagy leesett készüléket.
- Ha a kábel vagy a csatlakozások meg vannak sérülve, szakemberrel vagy az ügyfélszolgálattal cseréltesse ki őket.

## **Biztonság**

- Olyan személyek, akik testi, szellemi vagy motorikus képességeik miatt nem képesek biztonságosan kezelni a készüléket, csak felelős személy felügyelete és utasítása mellett használhatják a készüléket.
- Ne engedje, hogy gyermekek felügyelet nélkül használják a készüléket.
- Csak engedélyezett szakemberrel vagy az ügyfélszolgálattal javíttassa a készüléket. A szakszerűtlen javítás jelentős veszélyt jelenthet a felhasználó számára. Ezenkívül a garancia is megszűnik.
- A készüléket a garanciaidő alatt csak a gyártó által engedélyezett ügyfélszolgálat javíthatja, különben az utána előforduló kár esetén már nem érvényes a garancia.
- A hibás részeket csak eredeti alkatrészekre szabad cserélni. Csak ezeknél a részeknél tudjuk biztosítani, hogy megfelelnek a biztonsági elvárásoknak.
- Ne szerelje át vagy változtassa meg a készüléket.
- Védje a készüléket a nedvességtől és ne engedje, hogy folyadék hatoljon bele.
- Soha ne használja a készüléket nyílt láng közelében!

# Felszerelés és csatlakoztatás

## Biztonsági utasítások

## FIGYELMEZTETÉS

#### A készülék üzembe helyezésekor személyi- és anyagi kár keletkezhet!

A veszélyek és anyagi károk elkerülése végett vegye figyelembe az alábbi biztonsági utasításokat:

► A csomagolóanyag nem játékszer. Fulladás veszélye áll fenn.

## A csomag tartalma és annak hiánytalanságának ellenőrzése

A készüléket szabványszerűen az alábbi elemekkel szállítjuk:

- szkenner
- 2 x tartó a diákhoz
- $\bullet$  2 x tartó a filmnegatívokhoz
- program-CD
- tisztítókefe
- Kezelési útmutató

#### TUDNIVALÓ

- ► Ellenőrizze a csomag tartalmát, hogy hiánytalan-e és nincs-e rajta látható sérülés.
- ► Forduljon az ügyfélszolgálati forródrótunkhoz (lásd a Szerviz résznél), ha a csomag hiányos csomagolás vagy szállítás miatt hiányos vagy sérült lenne.

## A csomagolás hulladékelhelyezése

A csomagolás védi a készüléket a szállítás közben előfordulható károktól. A csomagolóanyagok környezetbarát módon és a hulladékszétválasztás szempontja szerint kerültek kiválasztásra, ezért újrahasznosíthatóak.

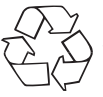

 Nyersanyagot takarít meg és csökkenti a hulladékmennyiséget, ha a csomagolást visszajuttatjuk az anyagkörforgásba. A kiselejtezett csomagolóanyagokat a helyi érvényes előírásoknak megfelelően helyezze el a hulladékban.

## TUDNIVALÓ

 ► Amennyiben lehetséges, őrizze meg az eredeti csomagolást a garancia ideje alatt, hogy garancia esetén rendesen vissza lehessen csomagolni bele.

## A felállítási hellyel szemben támasztott elvárások

A készülék gyors és hibamentes üzemeléséhez a felállítás helyének az alábbi feltételeknek kell eleget tennie:

- A készüléket szilárd, sík és vízszintes felületre állítsa fel.
- Ne állítsa a készüléket forró, vizes vagy nagyon nedves környezetbe vagy gyúlékony anyagok közelébe.
- Úgy állítsa fel a készüléket, hogy ne legyen kitéve közvetlen napsugárzásnak.

## Csatlakoztatás számítógépre

#### Rendszer elvárások

Szabad USB csatlakozással rendelkező számítógépre és a Microsoft® cég Windows® XP, Windows® Vista vagy Windows® 7 operációs rendszerére van szüksége.

#### Az ArcSoft MediaImpression 2 program telepítése

#### TUDNIVALÓ

- ► Ebben a használati útmutatóban csak azokat a programrészek vannak leírva, melyekre a diák ill. a filmnegatívok beszkenneléséhez szüksége van. További információkat a programok internetes súgójában talál.
- ► Az ábrák és a leírás a Microsoft® Windows® Vista 7 operációs rendszerre vonatkoznak. A képernyő ábrázolás a kijelzési beállításoktól függőn eltérhet más operációs rendszerekétől.
- ♦ Helyezze a csomagban található program-CD-t a számítógép CD meghajtójába.

Az "Automatikus lejátszás" ablak ielenik meg.

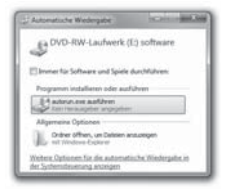

Kattintson az "autorun.exe végrehajtása" kapcsolási felületre. Megkezdődik a telepítés és a kezdőablak jelenik meg.

60 SND 3600 A1

#### TUDNIVALÓ

 ► Ha kikapcsolt az autostart funkciót és a telepítési folyamat nem indul meg magától, indítsa el a telepítést kettőt kattintva az "autorun.exe" fájlt a CD főmappájában.

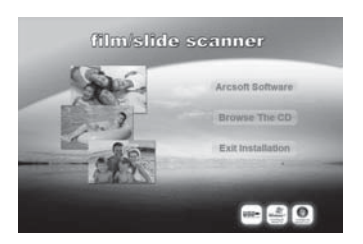

Kattintson az "Arcsoft Software" kapcsolási felületre, ha az "ArcSft MediaImpression 2" programot szeretné telepíteni. A telepítési asszisztens konfigurálódik.

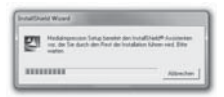

A telepítési asszisztens kezdőablaka jelenik meg.

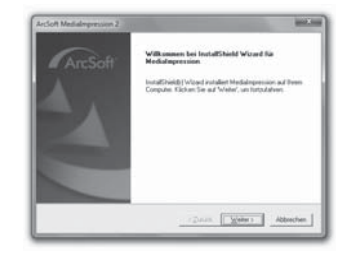

Kattintson a "Tovább >" kapcsolási felületre.

Az "Engedélyezési megállapodás" ablak jelenik meg.

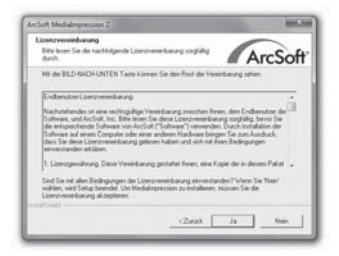

Kattintson az "Igen" kapcsolási felületre.

A telepítési mappák kiválasztásának ablaka jelenik meg.

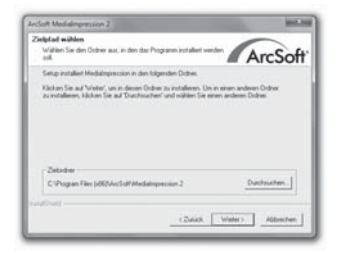

Válassza ki a kívánt telepítési mappát és kattintson a "Tovább >" kapcsolási felületre.

A program mappájának kiválasztásának ablaka (bejegyzés a Windows kezdő menüjében) jelenik meg.

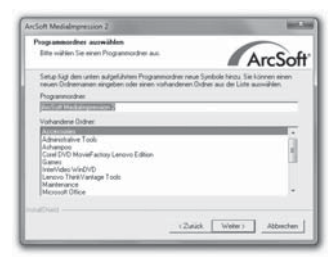

Válassza ki a kívánt program mappát és kattintson a "Tovább >" kapcsolási felületre.

A program telepítődik és a telepítés előrehaladta jelenik meg.

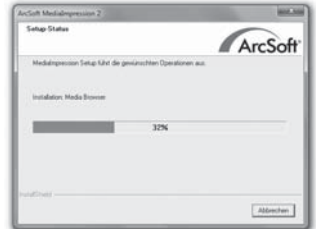

A "Hozzátartozó fájlformátumok" ablaka jelenik meg.

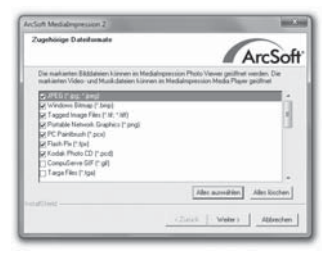

Válassza ki azt a fájlformátumot, amelyikkel a programot össze akarja kapcsolni, és kattintson a "Tovább >" kapcsolási felületre. Kijelzésre kerül, ha a telepítés teljesen lezárult.

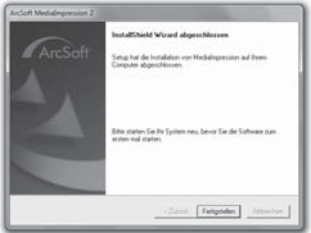

- 
- Kattintson a "Befejezés" kapcsolási felületre. Megint megjelenik a kezdőablak.

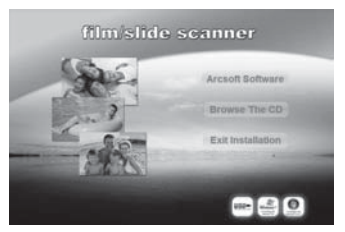

Kattintson a "Kilépés a telepítésből" kapcsolási felületre, ha be szeretné fejezni a telepítő programot.

#### Csatlakoztatás

Csatlakoztassa az USB kábelt 4 számítógépe szabad USB portjára.

# **SILVER CREST<sup>®</sup>**

## Kezelőelemek

- HU
- **O** IFD PWR
- 2 SCAN gomb
- $\bullet$  fiók a film- és diatartóhoz
- 4 USB csatlakozókábel
- **6** filmtartó
- 6 diatartó
- 7 tisztítókefe

## Kezelés és üzemeltetés

Ebben a fejezetben a készülék kezelésére vonatkozó fontos utasításokat ismerhet meg.

## Filmtekercs behelyezése

- $\blacklozenge$  Reteszelje ki a filmtartó  $\Box$  elején lévő zárat és nyissa ki a tartót.
- Helyezze a filmcsíkot megfelelő oldalával a tartóba.
- Csukja be a tartót, amíg a fedél bepattan a helyére.

## Diák behelyezése

- ♦ Reteszelje ki a diatartó ⊙elején lévő zárat és nyissa ki a tartót.
- ♦ Legfeljebb 3 keretezett diát helyezzen be megfelelő oldalával a tartóba.
- Csukja be a tartót, amíg a fedél bepattan a helyére.

## Az ArcSoft MediaImpression 2 program elindítása

Indítsa el az ArcSoft MediaImpression 2 programot az asztalon lévő program jelre való dupla kattintással vagy válassza ki a kezdőmenüből a megfelelő bejegyzést.

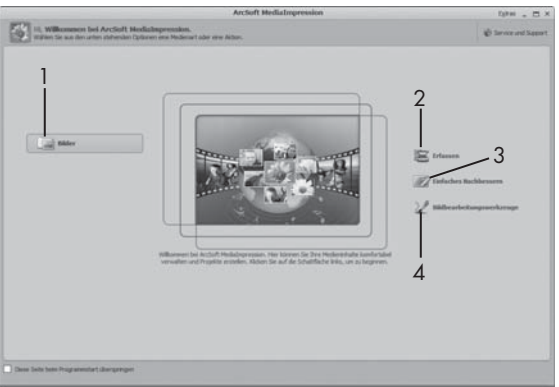

## ArcSoft MediaImpression 2 program

Négy lehetőség közül választhat:

- 1. Képek: a számítógépen vagy a memóriakártyán lévő kép megnyitása
- 2. Szkennelés: új felvételek beszkennelése
- 3. Egyszerű korrigálás: gyors képfeldolgozás
- 4. Képszerkesztő eszközök: részletes képfeldolgozás

## TUDNIVALÓ

 ► Ebben a használati útmutatóban csak azok a programrészek vannak leírva, melyekre a diák ill. a filmnegatívok beszkenneléséhez szüksége van. További információkat a programok internetes súgójában talál.

**SILVER CREST®** 

## Az ArcSoft MediaImpression 2 programmal történő szkennelés

- Csukia be a készüléket. A LED PWR világít.
- Indítsa el az ArcSoft MediaImpression 2 programot.
- ◆ Kattintson a "Rögzítés" kapcsolási felületre.

Telepítés után a program első elindításakor a készülék automatikusan kalibrálódik és adatgyűjtési folyamat indul el. Győződjön meg arról, hogy a készülékben ne legyen betéve dia- vagy negatívtartó.

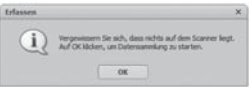

Kattintson a kijelzett tájékoztató ablakban az "OK" kapcsolási felületre, ha el szeretné indítani a kalibrálást és az adatgyűjtést. Az első kalibrálási és adatgyűjtési folyamat eltarthat pár percig.

A kalibrálás folyamata jelenik meg.

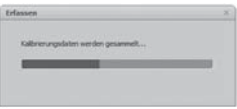

A kalibrálás után a program ablak jelenik meg.

HU

A "Szkennertől továbbítva" ablak jelenik meg.

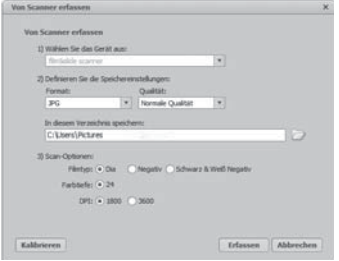

Tegye meg a szükséges beállításokat: fájlformátum, minőség (csak JPG-fájloknál), mentés helye, film típusa, színmélység, szkenner felbontás

#### TUDNIVALÓ

 ► A színmélység 24 Bit-ben van meghatározva. Az 1600 DPI-s szkennelés 2520 x 1680 Pixel felbontású, 3600 DPI-vel pedig 5040 x 3360 Pixel felbontást érhetünk el.

Kattintson a "Rögzítés" kapcsolási felületre.

Az "Felvétel" ablak jelenik meg.

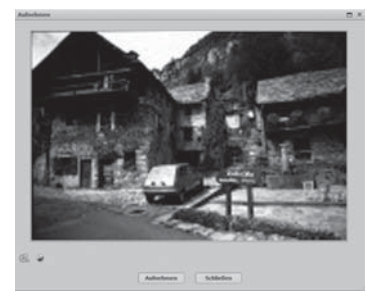

Tolja a tartót a beszkennelendő negatívval ill. a beszkennelendő diával a készüléken lévő fiókba 3, amíg az hallhatóan bepattan a helyére.

A beszkennelt kép az előzetes részén jelenik meg.

#### TUDNIVALÓ

- ► A készülékbe betolt tartót nem lehet kihúzni, hanem teljesen át kell tolni a készüléken.
- Szükség esetén állítsa be a tartó helyzetét, hogy a beszkennelt kép optimálisan jelenjen meg az előzetes ablakában.
- Szükség esetén a "Kiigazítás" kapcsolási felületet megnyomva állítsa be az elektronikus kiegyenlítést (Balance), a megvilágítást (Exposure), a fényerőt (Brightness), a kontrasztot (Contrast) és a színtelítettséget (Saturation).

Megnyílik a beállítási ablak.

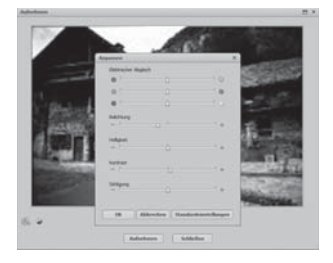

Kattintson a + szimbólumra, ha növelni szeretné a megfelelő értéket, a nszimbólumra kattintva pedig csökkenteni tudja az értéket.

Használja a tolószabályzót, hogy beállítsa az elektronikus kiegyenlítést (színkiegyenlítést).

Kattintson az "OK" kapcsolási felületre, ha menteni szeretné a beállításokat, és vissza szeretne térni a "Felvétel" ablakba.
## Kezelés és üzemeltetés

- ◆ Nyomja meg a készüléken lévő SCAN 2 gombot vagy kattintson a "Felvétel" kapcsolófelületre. A kép beszkennelődik és a szkennelési tartomány jelenik meg.
- Ha további képeket szeretbe beszkennelni, ismételje meg a fenti lépéseket.

#### Használat után

- Vegye ki a film-/negatívtartókat: tolja át őket teljesen a készüléken át.
- Vegye ki az USB kábelt 4 a számítógép USB csatlakozásából.

SND 3600 A1 71

## **SILVER CREST®**

HU

#### Biztonsági utasítások

#### FIGYELEM

#### A készülék lehetséges sérülései

A behatoló nedvesség kárt tehet a készülékben.

 ► Győződjön meg arról, hogy tisztításkor ne kerüljön nedvesség a készülékbe, nehogy helyrehozhatatlan kár keletkezzen benne.

#### Tisztítás

- A burkolatot kizárólag enyhén nedves ronggyal és gyenge mosogatószerrel tisztítsa.
- A tisztítókefével ◆ tisztítsa meg a készülék belsejében lévő szkenner lencsét. Ehhez tolja el a tisztítókefét a tisztító felülettel lefele a jobb behúzásba 3.

## Hibaelhárítás

Ebben a fejezetben fontos tudnivalókat kaphat a hibafelismerésre és hibaeljárításra vonatkozólag. A sérülés és veszélyek elkerülése végett tartsa be az utasításokat.

### Biztonsági utasítások

## A FIGYFI MEZTETÉS

A veszélyek és anyagi károk elkerülése végett vegye figyelembe az alábbi biztonsági utasításokat:

 ► Az elektromos készülékeken csak olyan szakemberek végezhetnek javítást, akiket a gyártó képzett ki erre. A szakszerűtlen szerelés által jelentős veszélyek állhatnak fel a felhasználóra nézve és a készülékben kár keletkezhet.

## Hiba oka és elhárítása

Az alábbi táblázat kisebb üzemzavarok okának felderítésére és elhárítására szolgál:

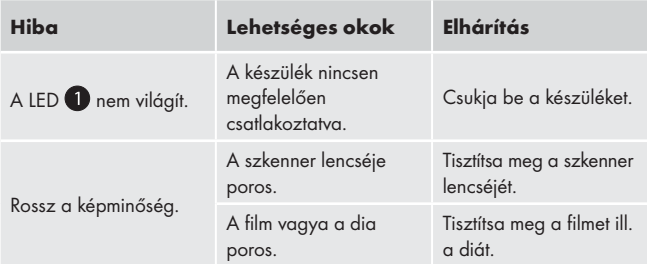

#### TUDNIVALÓ

 ► Ha nem tudja megoldani a problémát a fent nevezett lépésekkel, forduljon ügyfélszolgálatunkhoz..

HU

## Tárolás/Ártalmatlanítás

#### Tárolás

Száraz helyen tárolja a készüléket.

#### A készülék ártalmatlanítása

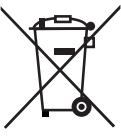

 Semmi esetre se dobja a készüléket a háztartási hulladékba. A termék az európai 2002/96/EC-WEEE (Waste Electrical and Electronic Equipment) irányelv alá tartozik.

 A készüléket engedélyeztetett hulladékgyűjtő helyen vagy a helyi hulladékeltávolító üzemnél tudja kidobni. Vegye figyelembe az érvényben lévő idevonatkozó előírásokat. Kétség esetén vegye fel a kapcsolatot a hulladékfeldolgozó vállalattal.

HU

HU

## Függelék

## Műszaki adatok

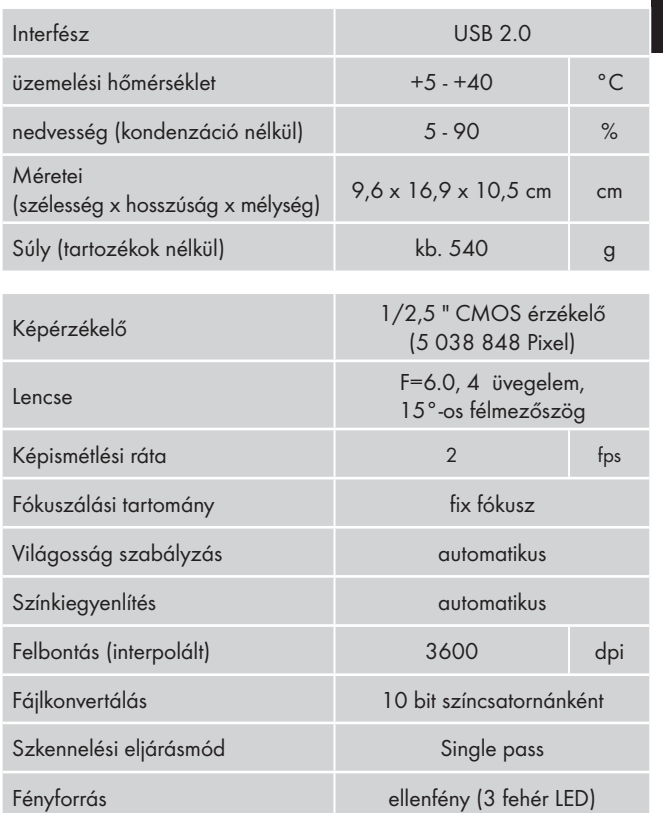

### Tudnivalók az megfelelőségi nyilatkozattal kapcsolatban

HU

A készülék megegyezik az elektromágneses összeférhetőségre vonatkozó 2004/108/EC irányelv alapvető elvárásainak és más idevonatkozó előírásoknak.

A teljes eredeti megfelelőségi nyilatkozat a gyártónál szerezhető be.

## Garancia

A készülékre 3 év garanciát adunk a vásárlás dátumától számítva. A készüléket gondosan gyártottuk, és szállítás előtt lelkiismeretesen ellenőriztük.

Kérjük, a vásárlás igazolására őrizze meg a pénztári blokkot. Kérjük, garanciaigény esetén vegye fel a kapcsolatot telefonon az Ön közelében lévő szervizzel. Csak ebben az esetben garantálhatjuk, hogy ingyen tudja beküldeni az árut.

#### TUDNIVALÓ

 ► A garancia csak anyag- és gyártási hibára vonatkozik, nem pedig szállítási kárra, kopásra vagy törékeny részek (pl. kapcsoló vagy elem) sérülésére.

A termék kizárólag magánhasználatra, nem üzleti használatra készült. A garancia érvényét veszti visszaélésszerű vagy szakavatatlan kezelés, erőszak alkalmazása vagy olyan beavatkozások esetén, amelyeket nem engedélyeztetett szervizelő üzleteink hajtottak végre.

Az ön törvényes jogait ez a garancia nem korlátozza. A garancia ideje nem hosszabbodik a jótállással. Ez a cserélt és javított alkatrészekre is vonatkozik.

Az esetlegesen már megvételkor meglévő károkat és hiányosságokat kicsomagolás után azonnal, de legkésőbb 2 nappal a vásárlás dátumától számítva közölni kell.

A garanciaidő lejárta után előforduló javítások költségvonzatúak.

#### Szerviz

(HU) Kompernass Service Hungary Tel.: 06 40 104680 E-Mail: support.hu@kompernass.com

#### Gyártja

KOMPERNASS GMBH BURGSTRASSE 21 44867 BOCHUM, GERMANY www.kompernass.com

Program ArcSoft

MediaImpression 2 ..... 93 Skeniranje s programom ArcSoft MediaImpression 2 94

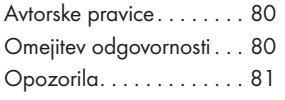

Uvod..............80 Informacije o teh navodilih za uporabo . . . . . . . . . . . 80

Kazalo vsebine

#### Varna upora

Osnovni varnosti

#### Postavitev in priključitev.

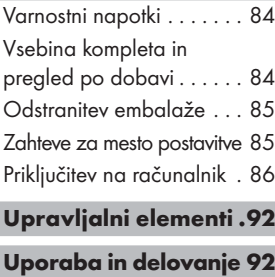

## Vstavljanje trakov filma... 92

Vstavljanje diapozitivov . . 92

Zagon programa ArcSoft

MediaImpression 2 . . . . . 93

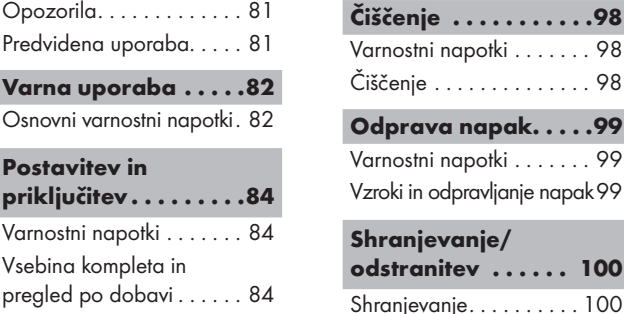

## Odstranitev naprave.... 100 Priloga . . . . . . . . . . 101

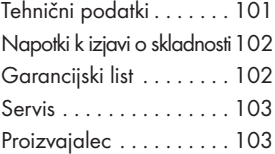

Čiščenje . . . . . . . . . . . . . . 98

odpravljanje napak 99

#### Uvod

#### Informacije o teh navodilih za uporabo

Ta navodila za uporabo so sestavni del naprave za digitaliziranje negativov SND 3600 A1 (spodaj imenovane naprava) in vam nudijo pomembne napotke za predvideno uporabo, varnost, priključitev in uporabo naprave.

Navodila za uporabo morajo vedno biti na razpolago v bližini naprave. Prebrati in upoštevati jih mora vsaka oseba, ki se ukvarja z uporabo naprave in odpravljanjem motenj pri napravi. Ta navodila za uporabo shranite in jih skupaj s to napravo predajte naslednjemu lastniku.

#### Avtorske pravice

Ta dokumentacija je zaščitena z avtorskimi pravicami.

Vsakršno razmnoževanje oz. vsak ponatis, tudi po delih, ter prikazovanje slik, tudi v spremenjenem stanju, je dovoljeno le s pisnim soglasjem proizvajalca.

#### Omejitev odgovornosti

Vse tehnične informacije, podatki in napotki za priključitev ter uporabo, navedeni v teh navodilih za uporabo, ustrezajo zadnjemu stanju pri izdaji navodil in so podani ob upoštevanju naših dosedanjih izkušenj in znanja po najboljši vesti.

Iz podatkov, slik in opisov v teh navodilih ni mogoče izpeljevati nikakršnih zahtevkov.

Proizvajalec ne prevzema nikakršne odgovornosti za škodo zaradi neupoštevanja navodil, nepredvidene uporabe, nestrokovnih popravil, nedovoljenih izvedenih sprememb ali uporabe nedovoljenih nadomestnih delov.

## Opozorila

V teh navodilih za uporabo se uporabljajo naslednja opozorila:

## **A** OPOZORILO

#### Opozorilo te stopnje nevarnosti označuje morebitno nevarno situacijo.

Če se nevarni situaciji ne izognete, to lahko privede do poškodb.

 ► Upoštevajte navodila pri tem opozorilu, da preprečite poškodbe oseb.

#### POZOR

#### Opozorilo te stopnje nevarnosti označuje možno stvarno škodo.

Če se nevarni situaciji ne izognete, to lahko privede do materialne škode.

 ► Upoštevajte navodila pri tem opozorilu, da preprečite stvarno škodo.

#### **NAPOTEK**

 ► Napotek označuje dodatne informacije, ki vam olajšajo ravnanje z napravo.

#### Predvidena uporaba

Ta naprava je namenjena izključno za neposlovno uporabo, za skeniranje in digitaliziranje negativov in diapozitivov.

Kakršna koli druga ali drugačna vrsta uporabe velja za nepredvideno.

## A OPOZORILO

#### Nevarnost zaradi nepredvidene uporabe!

Naprava lahko v primeru nepredvidene uporabe in/ali drugačne vrste uporabe predstavlja vir nevarnosti.

- ► Napravo uporabljajte izključno v predvidene namene.
- ► Upoštevajte načine ravnanja, opisane v teh navodilih za uporabo.

Zahtevki kakršne koli vrste zaradi poškodb, nastalih na podlagi nepredvidene uporabe, so izključeni.

Tveganje prevzame izključno uporabnik.

### Varna uporaba

V tem poglavju najdete pomembne varnostne napotke za rokovanje z napravo.

Ta naprava ustreza predpisanim varnostnim določilom. Nepravilna uporaba lahko privede od osebne in stvarne škode.

### Osnovni varnostni napotki

Za varno ravnanje z napravo upoštevajte naslednje varnostne napotke:

- Pred uporabo preverite, ali ima naprava vidne poškodbe. Če je naprava poškodovana ali vam je padla dol, je ne uporabljajte.
- V primeru poškodbe kablov ali priključkov te dajte popraviti pooblaščenim strokovnim osebam ali servisni službi.

#### Varna uporaba

- **SILVER CREST®**
- Osebe, ki zaradi svojih telesnih, duševnih ali motoričnih sposobnosti ne morejo naprave uporabljati varno, napravo smejo uporabljati le pod nadzorom ali z navodili odgovorne osebe.
- Otrokom dovolite napravo uporabljati le pod nadzorom.
- Popravila naprave naj izvaja le pooblaščeno strokovno podjetje ali servisna služba. Zaradi nestrokovnih popravil lahko pride do bistvenih nevarnosti za uporabnika. Poleg tega pa garancijska pravica neha veljati.
- Popravila naprave med garancijsko dobo sme izvajati samo servisna služba s pooblastilom proizvajalca, drugače pri posledični škodi pravic iz naslova garancije ni več mogoče uveljavljati.
- Okvarjene sestavne dele lahko zamenjate le za originalne nadomestne dele. Samo pri teh delih je zagotovljeno, da izpolnjujejo varnostne zahteve.
- Na napravi ne izvajajte lastnoročnih predelav ali sprememb.
- Zaščitite napravo pred vlago in vdorom tekočin.
- Naprave ne uporabljajte v bližini odprtega ognja.

## Postavitev in priključitev

#### Varnostni napotki

## A OPOZORILO

#### Pri zagonu narave lahko pride do osebne in stvarne škode!

Upoštevajte naslednje varnostne napotke, da preprečite nevarnost:

 ► Embalažni materiali se ne smejo uporabljati za igro. Obstaja nevarnost zadušitve.

#### Vsebina kompleta in pregled po dobavi

Naprava se standardno dobavi z naslednjimi komponentami:

- Skener
- 2 x držalo za diapozitive
- 2 x držalo za negative
- CD s programi
- Ščetka za čiščenje
- ▯ Navodila za uporabo

#### NAPOTEK

- ► Dobavo preverite glede celovitosti obsega in vidnih poškodb.
- ► V primeru nepopolne dobave ali poškodb zaradi pomanjkljive embalaže ali transporta se obrnite na telefonsko servisno službo (glejte poglavje Servis).

SI

#### Odstranitev embalaže

Embalaža napravo zaščiti pred poškodbami pri transportu.

Materiali embalaže so izbrani v skladu z okoljskimi vidiki in glede na možnost njihovega odstranjevanja in se zato lahko reciklirajo.

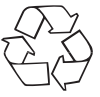

 Povratek embalaže v krogotok materialov pomeni prihranek surovin in zmanjšuje količino nastalih odpadkov. Embalažne materiale, ki jih ne potrebujete več, odstranite v skladu z lokalno veljavnimi predpisi.

#### **NAPOTEK**

 ► Originalno embalažo po možnosti shranite tekom garancijske dobe naprave, da lahko napravo v primeru uveljavljanja garancije pravilno zapakirate.

#### Zahteve za mesto postavitve

Za varno delovanje naprave brez napak mora kraj njene postavitve izpolnjevati naslednje zahteve:

- Napravo je treba postaviti na trdno, ravno in vodoravno podlago.
- Naprave ne postavljajte v vroči, vlažni ali zelo mokri okolici ali v bližini gorljivih materialov.
- Napravo postavite tako, da ni izpostavljena neposrednemu sončnemu sevanju.

#### Priključitev na računalnik

#### Sistemski pogoji

Potrebujete računalnik s prostim USB-priključkom in operacijski sistem Windows® XP, Windows® Vista ali Windows® 7 podjetja Microsoft<sup>®</sup>

#### Namestitev programa ArcSoft MediaImpression 2

#### **NAPOTEK**

- ► V teh navodilih za uporabo so opisani samo deli programa, ki jih potrebujete za skeniranje svojih diapozitivov oz. negativov. Dodatne informacije najdete v spletni pomoči za ta program.
- ► Slike in opisi se nanašajo na operacijski sistem Microsoft<sup>®</sup> Windows® 7. Predstavitev na zaslonu lahko pri drugih operacijskih sistemih odstopa v odvisnosti od nastavitev prikaza.
- Priložen CD s programom vstavite v CD-pogon vašega računalnika. Prikaže se okno "Avtomatsko predvajanje".

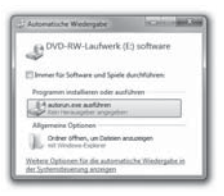

Kliknite na gumb "autorun.exe ausführen".

Zažene se namestitev in prikaže se začetno okno.

#### **NAPOTEK**

 ► Če ste izklopili funkcijo samodejnega zagona in se postopek nameščanja ne zažene samodejno, zaženite postopek nameščanja z dvojnim klikom na datoteko "autorun.exe" v korenskem imeniku plošče CD.

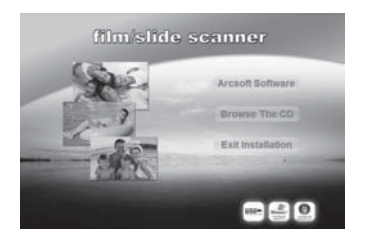

Kliknite na gumb "Arcsoft Software", da namestite program "ArcSoft MediaImpression 2".

Asistent za namestitev se konfigurira.

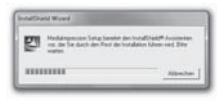

Prikaže se začetno okno asistenta za namestitev.

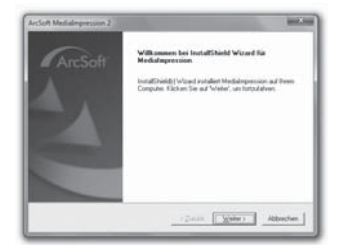

Kliknite na gumb "Naprej >". Prikaže se okno "Licenca".

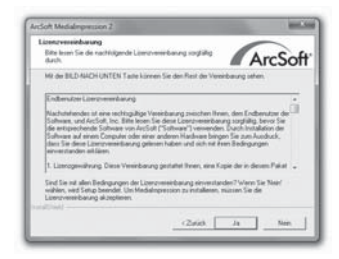

Kliknite na gumb "Ja".

Prikaže se okno za izbiro imenika za namestitev.

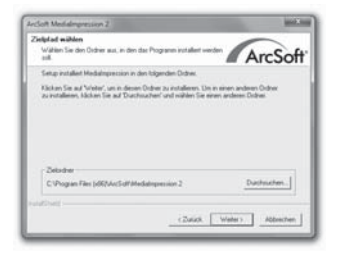

Izberite želeni imenik za namestitev in kliknite na gumb "Naprej >". Prikaže se okno za izbiro mape za program (vnos v zagonskem meniju sistema Windows).

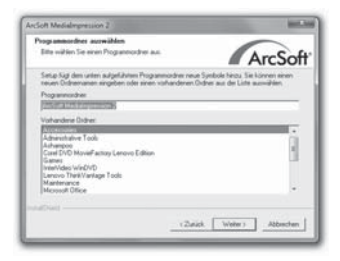

Izberite želeno mapo za program in kliknite na gumb "Naprej >".

## Postavitev in priključitev

Program se namesti in prikazuje se napredek pri nameščanju.

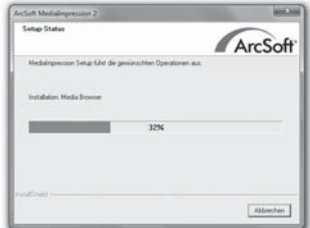

Prikaže se okno "Pripadajoči formati datotek".

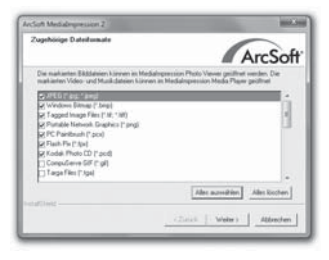

Izberite formate datotek, ki jih želite povezati s tem programom, in kliknite na gumb "Naprej >".

Prikaže se sporočilo, da je namestitev v celoti izvedena.

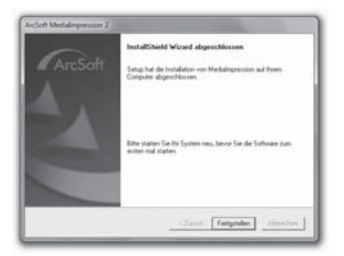

Kliknite na gumb "Končaj".

Začetno okno se ponovno prikaže.

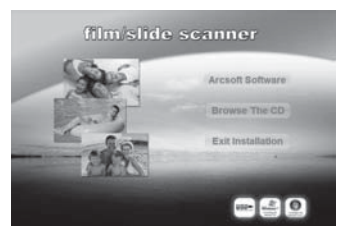

Kliknite na gumb "Zaključi namestitev", da zaprete program za namestitev.

#### **Priključitev**

Priključite USB-kabel 4 na USB-priključek na vašem računalniku.

## Upravljalni elementi

- **n** if D PWR
- **2** Tipka SCAN
- <sup>3</sup> Odprtina za vstavitev držala s filmom oz. diapozitivom
- 4 USB-priključni kabel
- **5** Držalo za negative
- **6** Držalo za diapozitive
- $\bullet$ Ščetka za čiščenje

## Uporaba in delovanje

V tem poglavju najdete pomembne napotke za uporabo in delovanje naprave.

### Vstavljanje trakov filma

- ◆ Odpahnite zaporo na sprednji strani držala za negative 5 in držalo odprite.
- ♦ Film vstavite v držalo s pravilno stranjo.
- ♦ Zaprite držalo, tako da se pokrov zaskoči.

#### Vstavljanje diapozitivov

- Odpahnite zaporo na sprednji strani držala za diapozitive 6 in držalo odprite.
- ♦ Vstavite največ 3 uokvirjene diapozitive v držalo s pravilno stranjo.
- Zaprite držalo, tako da se pokrov zaskoči.

SI

#### Zagon programa ArcSoft MediaImpression 2

Zaženite program ArcSoft MediaImpression 2 z dvojnim klikom na simbol za program na namizju ali pa izberite ustrezen vnos v zagonskem meniju.

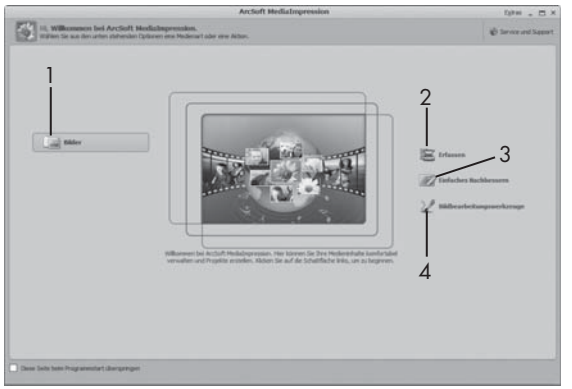

#### Program ArcSoft MediaImpression 2

Na razpolago so štiri možnosti:

- 1. Slike: Odpre sliko, ki se nahaja na računalniku ali na pomnilniški kartici.
- 2. Nalaganje: za skeniranje novih posnetkov.
- 3. Preprosta izboljšava: hitra obdelava slik.
- 4. Orodja za obdelavo slik: podrobnejša obdelava slik.

#### **NAPOTEK**

 ► V teh navodilih za uporabo so opisani samo deli programa, ki jih potrebujete za skeniranje svojih diapozitivov oz. negativov. Dodatne informacije najdete v spletni pomoči za ta program.

SI

#### Skeniranje s programom ArcSoft MediaImpression 2

- Napravo priključite. LED PWR sveti.
- Zaženite program ArcSoft MediaImpression 2.
- Kliknite na gumb "Naloži".

Pri prvem zagonu programa po namestitvi sledi postopek kalibriranja in zbiranja podatkov. Zagotovite, da v napravo ni vstavljeno držalo z negativi ali diapozitivi.

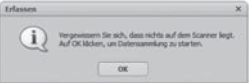

V prikazanem informativnem oknu kliknite na gumb "OK", da zaženete kalibriranje in zbiranje podatkov. Prvi postopek kalibriranja in zbiranja podatkov lahko traja nekaj minut.

Prikaže se napredek pri kalibriranju.

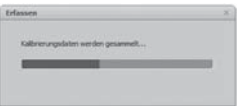

Po koncu kalibriranja se prikaže okno programa.

Prikaže se okno "Skeniranje".

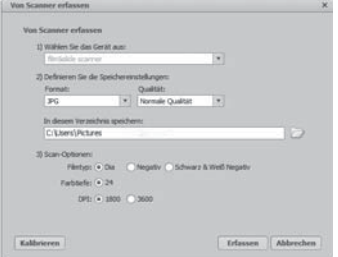

Izvedite vse potrebne nastavitve:

Format datoteke, kakovost (samo pri datotekah JPG), mesto shranjevanja, tip filma, globina barve, ločljivost skeniranja

#### **NAPOTEK**

- ► Kot globina barve je določeno 24 bitov. Skeniranje s 1600 DPI pomeni ločljivost 2520 x 1680 pik, skeniranje s 3600 DPI pa ločljivost 5040 x 3360 pik.
- Kliknite na gumb "Naloži".

Prikaže se okno "Snemanje".

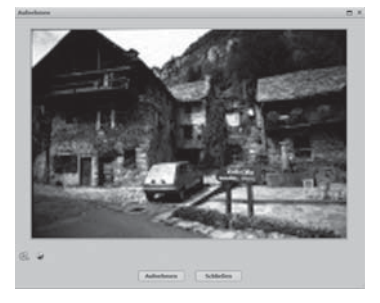

SND 3600 A1 95

 ♦ Potisnite držalo z negativi za skeniranje oz. z diapozitivi za skeniranje v odprtino za vstavitev 3 na napravi, tako da se zaskoči.

Na območju predogleda se prikaže motiv za skeniranje.

#### **NAPOTEK**

- ► Držala, potisnjenega v napravo, ne morete več potegniti ven, temveč ga morate v celoti potisniti skozi napravo.
- Po potrebi prilagodite držalo, tako da se motiv za skeniranje optimalno prikaže v oknu za predogled.
- Po potrebi nastavite električno izenačevanje (an. Balance), osvetlitev (an. Exposure), svetlost (an. Brightness), kontrast (an. Contrast) in nasičenost (an. Saturation), tako da pritisnete na gumb "Prilagodi".

Odpre se okno za nastavitve.

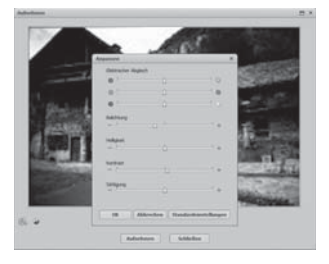

- Kliknite na  $\pm$ , da povečate ustrezno vrednost, in na  $\pm$ , da zmanjšate ustrezno vrednost. Uporabite drsni gumb za izvajanje električne izenačitve (izenačitve barv).
- Kliknite na gumb "OK", da nastavitev prevzamete in se vrnete nazaj k oknu "Snemanje".

SI

#### **96** SND 3600 A1

- ◆ Pritisnite tipko SCAN 2 na napravi ali kliknite na gumb "Snemanje" (Snemanje). Slika se posname in se prikaže na območju za skeniranje.
- Za skeniranje nadaljnjih slik te delovne korake ponovite.

#### Po uporabi

- ♦ Odvzemite držalo za diapozitiv/negativ, tako da ga v celoti potisnete skozi napravo.
- Odstranite USB-kabel 4 iz USB-priključka na vašem računalniku.

## Varnostni napotki

#### POZOR

#### Možne poškodbe naprave.

Vdor vlage lahko privede do poškodbe naprave.

 ► Zagotovite, da pri čiščenju v napravo ne more vdreti vlaga, da tako preprečite nepopravljivo škodo na napravi.

## Čiščenje

- Ohišje naprave čistite izključno z rahlo vlažno krpo in blagim čistilom.
- Očistite površino leče za skeniranje v notranjosti naprave s ščetko za čiščenje 7. V ta namen ščetko za čiščenje s čistilno površino navzdol potisnite samo v desno odprtino za vstavitev <sup>3</sup>.

## Odprava napak

V tem poglavju najdete pomembne napotke za ugotavljanje vira motenj in odpravljanje motenj. Te napotke upoštevajte, da preprečite nevarnost in poškodbe.

#### Varnostni napotki

## A OPOZORILO

Upoštevajte naslednje varnostne napotke, da preprečite nevarnost in stvarno škodo:

 ► Popravila naelektričnih napravah smejo izvajati samo strokovnjaki, ki jih je za to izšolal proizvajalec. Zaradi nestrokovnih popravil lahko pride do bistvenih nevarnosti za uporabnika in poškodb na napravi.

## Vzroki in odpravljanje napak

Spodnja tabela vam pomaga pri iskanju vira manjših napak in njihovem odpravljanju:

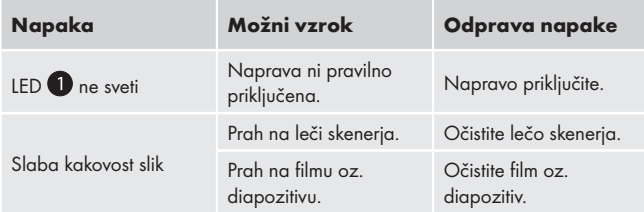

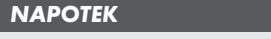

 ► Če z zgoraj navedenimi koraki problema ne morete rešiti, se obrnite na servisno službo.

## Shranjevanje/odstranitev

#### **Shranjevanje**

Napravo hranite na suhem.

#### Odstranitev naprave

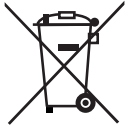

 Naprave v nobenem primeru ne odvrzite v običajne hišne smeti. Za ta izdelek velja evropska direktiva 2002/96/EC WEEE (an. Waste Electrical and Electronic Equipment).

 Napravo oddajte pri podjetju, registriranem za predelavo odpadkov, ali pri svojem komunalnem podjetju za predelavo odpadkov. Upoštevajte trenutno veljavne predpise. V primeru dvoma se obrnite na svoje podjetje za predelavo odpadkov.

## Priloga

## Tehnični podatki

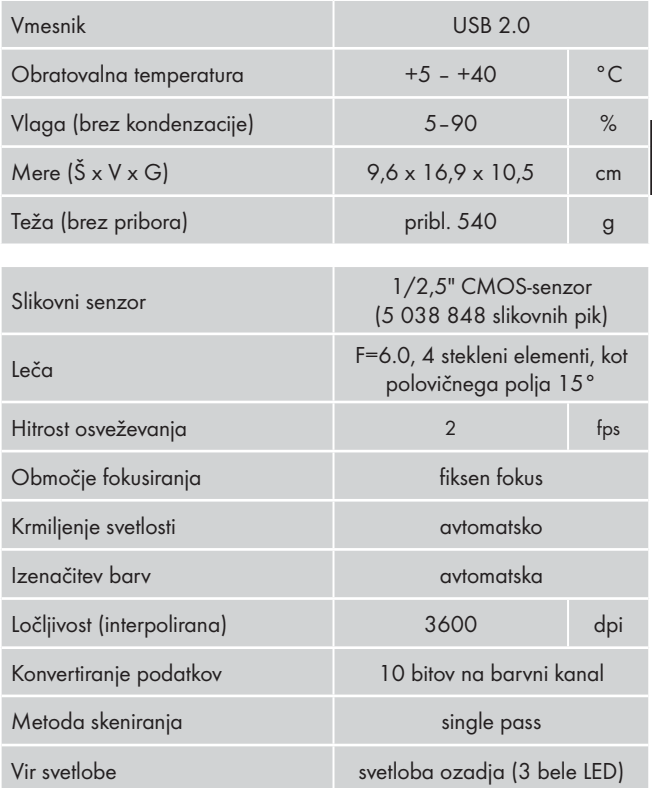

## Napotki k izjavi o skladnosti

Ta naprava izpolnjuje temeljne zahteve in druge ustrezne predpise Direktive o elektromagnetni združljivosti 2004/108/EC.

# $\epsilon$

Celotno izvirno besedilo Izjave o skladnosti je na razpolago pri uvozniku.

### Garancijski list

- 1. S tem garancijskim listom jamčimo Kompernass GmbH, da bo izdelek v garancijskem roku ob normalni in pravilni uporabi brezhibno deloval in se zavezujemo, da bomo ob izpolnjenih spodaj navedenih pogojih odpravili morebitne pomanjkljivosti in okvare zaradi napak v materialu ali izdelavi oz. po svoji presoji izdelek zamenjali ali vrnili kupnino.
- 2. Garancijski rok za proizvod je 3 leta od dneva nabave.
- 3. Kupec je dolžan okvaro javiti pooblaščenemu servisu oz. se informirati o nadaljnih postopkih na zgoraj navedeni telefonski številki. Svetujemo vam, da pred tem natančno preberete navodila o sestavi in uporabi izdelka.
- 4. Kupec je dolžan pooblaščenemu servisu predložiti garancijski list in račun, kot potrdilo in dokazilo o nakupu.
- 5. V primeru, da proizvod popravlja nepooblaščeni servis ali oseba, kupec ne more uveljavljati zahtevkov iz te garancije.
- 6. Vzroki za okvaro oz. nedelovanje izdelka morajo biti lastnosti stvari same, in ne vzroki, ki so zunaj proizvajalčeve oz. prodajalčeve sfere. Kupec ne more uveljavljati zahtevkov iz te garancije, če se ni držal priloženih navodil za sestavo in uporabo izdelka ali, če je izdelek kakorkoli spremenjen ali nepravilno vzdrževan.

## **Priloga**

- 7. Jamčimo servisiranje in rezervne dele za dobo, ki je minimalno zahtevana s strani zakonodaje.
- 8. Obrabni deli oz. potrošni material so izvzeti iz garancije.
- 9. Vsi potrebni podatki za uveljaljanje garancije se nahajajo na dveh ločenih dokumentih (garancijski list, račun).

#### Prodajalec:

Lidl d.o.o.k.d., Žeje pri Komendi 100, SI-1218 Komenda

#### Servis

#### Birotehnika

Phone: +386 (0) 2 522 16 66 Fax: +386 (0) 2 531 17 40 E-Mail: support.si@kompernass.com

#### Proizvajalec

KOMPERNASS GMBH BURGSTRASSE 21 44867 BOCHUM, NEMČIJA www.kompernass.com

## Obsah

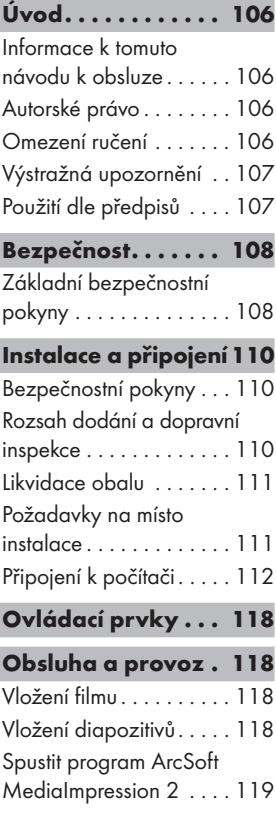

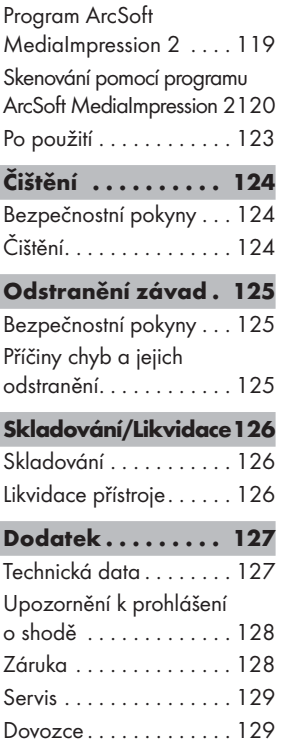

CZ

## Úvod

#### Informace k tomuto návodu k obsluze

Tento návod k obsluze je součástí přístroje na digitalizování negativů SND 3600 A1 (dále označeno pouze jako přístroj) a podá Vám důležité instrukce a informace vzhledem na řádné použití, bezpečnost, zabudování a připojení, jakož i obsluhu přístroje.

Návod k obsluze musí být neustále k dispozici v blízkosti přístroje. Musí si jej přečíst a se podle něj řídit každá osoba, která je pověřená zabudováním, obsluhou a odstraněním poruch přístroje. Tento návod k obsluze dobře uschovejte a dejte jej následníkovi spolu s přístrojem.

## Autorské právo

Tato dokumentace je chráněná autorským právem.

Jakékoliv rozmnožování, resp. každý patisk, i jenom částečně, a reprodukce obrázků, i ve změněném stavu, se povoluje pouze s písemným souhlasem výrobce.

## Omezení ručení

Všechny technické informace, obsažené v tomto návodu k obsluze, jakož i údaje a pokyny pro instalaci a připojení a obsluhu, odpovídají poslednímu stavu techniky v době tisku a byly provedené s přihlédnutím na naše dosavadní zkušenosti a poznatky podle nejlepšího vědomí.

Z údajů, obrázků a popisů v tomto návodu nelze odvodit žádné nároky.

Výrobce nepřebírá ručení za škody, vzniklé na základě nedodržení návodu, na základě použití ne dle předpisů, neodborných oprav, nedovoleně provedených změn nebo na základě použití nedovolených náhradních dílů.
## Výstražná upozornění

V předloženém návodu k obsluze jsou použita následující výstražná upozornění:

## $M$  výstraha

#### Tímto výstražným upozorněním tohoto stupně nebezpečí se označuje možná nebezpečná situace.

Pokud se nezabrání nebezpečné situaci, může vést tato ke zraněním.

 ► Proto třeba následovat pokynům v tomto výstražném upozornění pro zabránění zranění osob.

#### POZOR

#### Tímto výstražným upozorněním tohoto stupně nebezpečí se označuje možná hmotná škoda.

Pokud se nezabrání této nebezpečné situaci, může vést tato ke hmotným škodám.

 ► Proto třeba následovat pokynům v tomto výstražném upozornění pro zabránění hmotných škod.

#### UPOZORNĚNÍ

 ► Upozornění označuje dodatečné informace, které ulehčí manipulaci s přístrojem.

## Použití dle předpisů

Tento přístroj je určen pouze pro nekomerční použití ke skenování a digitalizaci filmových negativů a diapozitivů.

Jiné, než k tomu určené použití,platí jako použití ne podle předpisů.

## **AVÝSTRAHA**

#### Nebezpečí na základě použití ne dle předpisů!

Z důvodu neodborného použití a použití ne dle předpisů a/nebo použití jiného druhu mohou z přístroje vycházet různá nebezpečí.

- ► Přístroj používat výlučně dle předpisů.
- ► Dodržovat postup, popsaný v tomto návodu k obsluze.

Nároky jakéhokoliv druhu kvůli poškození, které vzniklo na základě neodborného použití, jsou vyloučeny.

Riziko nese sám v plném rozsahu provozovatel.

## Bezpečnost

V této kapitole obdržíte důležitá bezpečnostní upozornění ohledně manipulace s přístrojem.

Tento přístroj odpovídá příslušně předepsaným bezpečnostním ustanovením. Neodborné použití však může vést k jeho poškození a zranění osob.

## Základní bezpečnostní pokyny

Pro bezpečnou manipulaci s přístrojem dodržujte následující bezpečnostní pokyny:

- Zkontrolujte přístroj před použitím na vnější viditelná poškození. Vadný nebo na zem padlý přístroj neuvádějte do provozu.
- Při poškození kabelů nebo přípojů nechte tyto vyměnit autorizovaným odborníkem nebo službou zákazníkům.

## Bezpečnost

- **SILVER CREST®**
- Osoby, které z důvodu jejich tělesných, duševních nebo motorických schopností nejsou schopné, přístroj bezpečně obsluhovat, smí přístroj používat pouze pod dohledem nebo na základě instruktáže odpovědné osoby.
- Dovolte dětem používat přístroj pouze pod dohledem.
- Opravy na přístroji nechte provádět pouze autorizovanými odbornými podniky nebo službou zákazníkům. Neodborné opravy mohou způsobit závažná nebezpečí pro uživatele. K tomu zanikají i záruční nároky.
- Opravu přístroje během záruční doby smí provést pouze výrobcem autorizovaná služba zákazníkům, jinak zaniká při následném poškození nárok na záruku.
- Závadné stavební součásti se smí nahradit pouze originálními náhradními díly. Pouze při těchto dílech je zaručeno, že se splní bezpečnostní požadavky.
- Neprovádějte žádné neoprávněné změny nebo úpravy přístroje.
- Chraňte přístroj před vlhkostí a pronikání kapalin.
- Přístroj nikdy nepoužívejte v blízkosti otevřeného ohně.

## Instalace a připojení

### Bezpečnostní pokyny

## $\triangle$  VÝSTRAHA

#### Při uvedení přístroje do provozu může dojít ke zraněním osob nebo hmotným škodám!

Dodržujte následující bezpečnostní pokyny k omezení vzniku nebezpečí:

► Obalový materiál není na hraní. Hrozí nebezpečí udušením.

#### Rozsah dodání a dopravní inspekce

přístroj se standarně dodává s následujícími komponenty:

- Skener
- 2 x přidržování pro diapozitivy
- 2 x přidržování pro negativy
- CD s programem
- Čisticí kartáček
- Návod k obsluze

#### UPOZORNĚNÍ

- ► Zkontrolujte dodávku na kompletnost a viditelné poškození.
- ► V případě neúplné dodávky nebo poškození, vzniklé v důsledku vadného obalu nebo dopravou, kontaktujte servisní hotline (viz kapitolu Servis).

CZ

### Likvidace obalu

Obal chrání přístroj před poškozením při přepravě.

Obalový materiál je zvolen podle ekologického a likvidačně technického hlediska, a proto jej lze recyklovat.

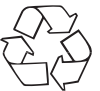

 Navrácení obalu do oběhu zpracování materiálu šetří suroviny a sníží produkci odpadů. Více nepotřebný obalový materiál zlikvidujte dle místně platných předpisů.

### UPOZORNĚNÍ

 ► Pokud možno, uschovejte originální balení během záruční doby přístroje, aby bylo možné, v případě záruky přístroj řádně zabalit.

### Požadavky na místo instalace

Pro bezpečný a bezzávadný provoz přístroje musí místo instalace splňovat následující podmínky:

- Přístroj musí být nainstalován na pevný, plochý a vodorovný povrch.
- Přístroj nestavte do horkého, mokrého nebo velmi vlhkého prostředí ani do blízkosti hořlavých materiálů.
- Postavte přístroj tak, aby nebyl vystaven přímému slunečnímu záření.

## Připojení k počítači

#### Systémové požadavky

Potřebujete počítač s volným USB portem a operačním systémem Windows<sup>®</sup> XP, Windows<sup>®</sup> Vista nebo Windows<sup>®</sup> 7 firmy Microsoft<sup>®</sup>

#### Instalace programu ArcSoft MediaImpression 2

#### UPOZORNĚNÍ

- ► V tomto návodu k obsluze jsou popsány pouze ty části programu, které potřebujete ke skenování Vašich diapozitivů resp.negativů filmu. Více informací naleznete v nápovědě programu.
- ► Obrázky a popisy se vztahují na operační systém Microsoft® Windows® 7. Znázornění na obrazovce se u jiných operačních systémech může lišit v závislosti na nastavení zobrazení.
- ♦ Vložte přiložené CD se softwarem do CD-ROM.

Zobrazí se okénko "Automatická reprodukce".

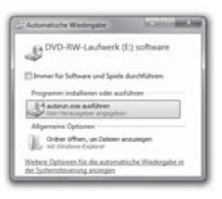

Klikněte na "provést autorun.exe". Instalace se spustí a zobrazí se počáteční okno.

#### UPOZORNĚNÍ

 ► Pokud jste vypli automatické spuštění funkce a proces instalace se nespustí automaticky, spusťte instalaci dvojitým kliknutím na soubor "autorun.exe" v hlavním adresáři CD.

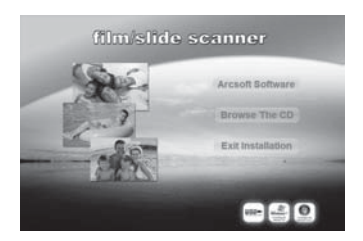

Klikněte na "Arcsoft Software" pro instalaci programu "ArcSoft MediaImpression 2".

Konfiguruje se průvodce instalace.

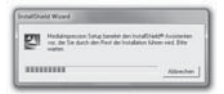

Zobrazí se počáteční okénko průvodce instalace.

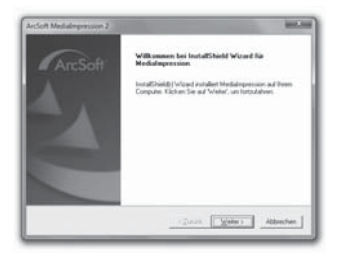

Klikněte na "Dál >".

Zobrazí se okénko "Licenční smlouva".

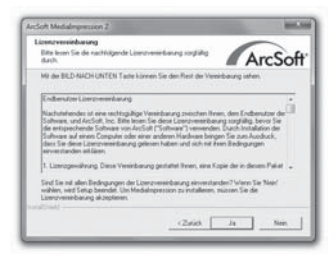

Klikněte na "Ano".

Zobrazí se okénko k výběru instalačního adresáře.

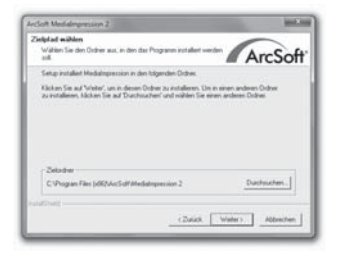

Zvolte požadovaný instalační adresář a klikněte na "Dál >". Zobrazí se okénko pro výběr programového uspořádání (záznam v počátečním menu Windows).

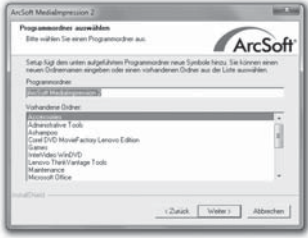

Zvolte požadované programové uspořádání a klikněte na "Dál >".

Program se instaluje a celý postup instalace se zobrazí.

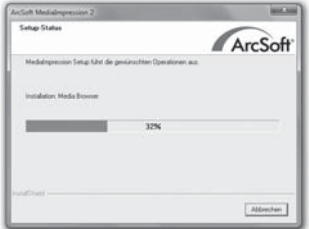

Zobrazí se okénko "Související formáty souborů".

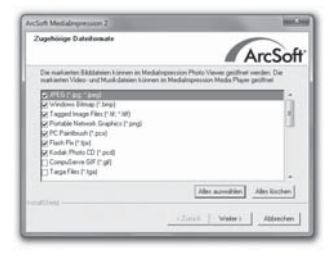

Zvolte formáty souborů, které mají být spojeny s programem a klikněte na "Dál >"

Zobrazí se oznam, že instalace byla kompletně provedená.

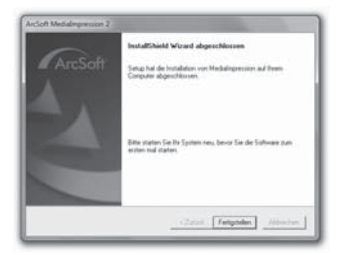

Klikněte na "Zhotovení".

Opět se zobrazí počáteční okénko.

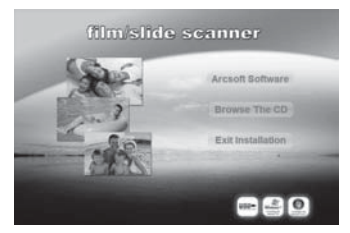

Pro ukončení instalačního programu klikněte na "Exit instalace".

#### Zapojení

USB kabel 4 zastrčte do USB portu Vašeho počítače.

# SILVER CREST<sup>®</sup> Ovládací prvky/Obsluha a provoz

## Ovládací prvky

- **n** ifd pwr
- **2** Tlačítko SCAN
- 8 Zasunutí pro přidržení filmu nebo diapozitivu
- **4** USB propojovací kabel
- **5** Přidržení negativů
- **6** Přidržení diapozitivů
- 7 Čisticí kartáček

## Obsluha a provoz

V této kapitole obdržíte důležitá upozornění a informace k obsluze a provozu přístroje.

### Vložení filmu

- $\blacklozenge$  Odblokujte uzávěr na přední straně přidržení filmů  $\Box$  a přidržení otevřte.
- Vložte film do přidržení správnou stranou.
- ♦ Zavřete přidržení, dokud nezaskočí víko.

### Vložení diapozitivů

- Odblokujte uzávěr na přední straně přidržení diapozitivů 6 a přidržení otevřte.
- ♦ Vložte do přidržení maximálně 3 zarámované diapozitivy správnou stranou.
- Zavřete přidržení, dokud nezaskočí víko.

#### Spustit program ArcSoft MediaImpression 2

Spusťte program ArcSoft MediaImpression 2 dvojitým kliknutím na symbol programu na desktopu nebo zvolte přiměřený záznam v počátečním menu.

### Program ArcSoft MediaImpression 2

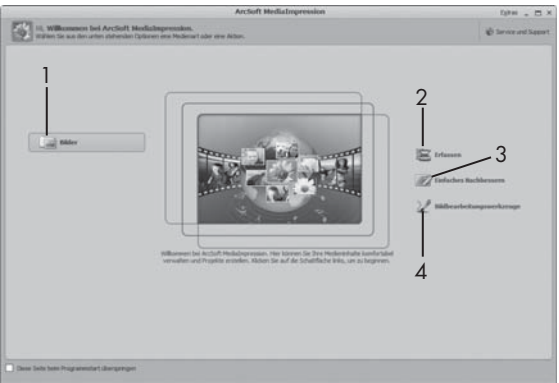

K dispozici jsou čtyři možnosti:

- 1. Fotografie: Otevřít fotografie, existující na počítači nebo paměťové desce.
- 2. Zaevidování: Pro skenování nových snímků.
- 3. Snadná oprava: Rychlé zpracování fotografie
- 4. Nástroje pro zpracování fotografií: Úplné zpracování fotografií

## UPOZORNĚNÍ

 ► V tomto návodu k obsluze jsou popsány pouze ty části programu, které potřebujete ke skenování Vašich diapozitivů resp. negativů filmu. Více informací naleznete v nápovědě programu.

### Skenování pomocí programu ArcSoft MediaImpression 2

- ♦ Přístroj zapojte do sítě. LED PWR svítí.
- Spusťte program ArcSoft MediaImpression 2.
- Klikněte na "Zaevidování".

Při prvním spuštění programu po instalaci dojde ke kalibraci a procesu sběru dat. Ubezpečte se, zda se v přístroji nenachází žádná přidržení diapozitivů a negativů.

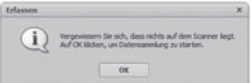

Pro spuštění kalibrace a sběr dat klikněte v zobrazeném informačním okénku na "OK". První kalibrace a proces pořizování dat může trvat několik minut.

Zobrazí se postup kalibrace.

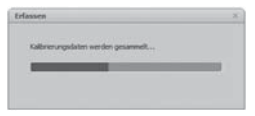

Po ukončení kalibrace se zobrazí programové okénko.

CZ

Zobrazí se okénko "Zaevidováno skenerem".

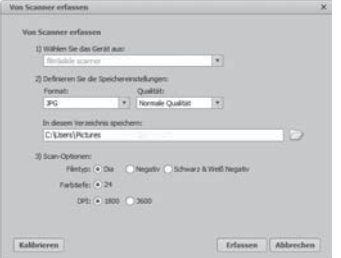

Proveďte potřebná nastavení:

Formát souboru, kvalita (pouze u souborů JPG), paměťové místo, typ filmu, barevná hloubka, rozlišení skenování

#### UPOZORNĚNÍ

- ► Hloubka barev je nastavená s 24-bit. Jedno skenování s 1600 DPI má rozlišení 2520 x 1680 pixelů, s 3600 DPI má skenování rozlišení 5040 x 3360 pixelů.
- Klikněte na "Zaevidování".

Zobrazí se okénko "Snímat".

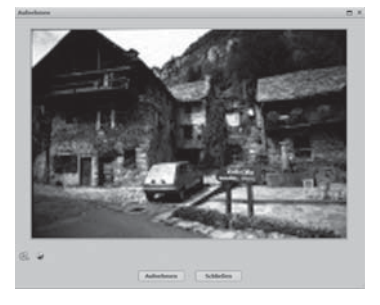

 ♦ Vsuňte přidržení s negativy resp. diapozitivy, které se mají skenovat do zasunutí <sup>3</sup> na přístroji, dokud nezaskočí.

Skenovaný motiv se zobrazí v náhledu.

#### UPOZORNĚNÍ

- ► Přidržení, vsunuté do přístroje nelze opět vytáhnout, nýbrž musí kompletně přejít přístrojem.
- ♦ Dle potřeby přidržení vycentrujte, dokud se skenovaný motiv nezobrazí optimálně v okénku náhledu.
- Dle potřeby nastavte elektrické srovnání (Balance), expozici (Exposure), jas (Brightness), kontrast (Contrast) a saturaci (Saturation) tak, že stisknete spínací plochu "Přizpůsobit".

Otevře se okénko k nastavení.

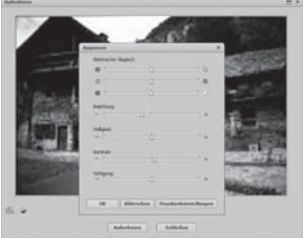

 $\blacklozenge$  Klikněte na  $\blacklozenge$  ke zvýšení příslušné hodnoty a na  $\blacklozenge$  ke snížení příslušné hodnoty.

K provedení elektrického srovnání (vyvážení barev) použijte posuvník.

Klikněte na "OK" pro převzetí nastavení a k navrácení se zpět k okénku "Snímat".

- ◆ Stiskněte tlačítko **SCAN 2** na přístroji nebo klikněte na "Snímat". Fotografie je skenována a zobrazí se v oblasti skenování.
- Opakujte kroky ke skenování více fotografií.

### Po použití

- ♦ Přidržení diapozitivů/negativů vyjměte jejich kompletním přesunutím přes přístroj.
- Vytáhněte USB kabel 4 z USB portu Vašeho počítače.

#### POZOR

#### Možné poškození přístroje.

Pronikající vlhkost může způsobit poškození přístroje.

 ► Ubezpečte se, že při čištění nemůže vniknout do přístroje kapalina, aby se tak zabránilo nenapravitelnému poškození přístroje.

## Čištění

- Kryt přístroje čistěte výhradně mírně navlhčeným hadříkem a mírným čisticím prostředkem.
- Vyčistěte povrch objektivu skeneru uvnitř přístroje čisticím kartáčkem  $\bullet$ . Posuňte k tomu čisticí kartáček čisticí plochou směrem dolů pouze do pravého slotu <sup>3</sup>.

V této kapitole obdržíte důležité pokyny a informace o lokalizaci poruchy a odstranění poruchy. Dodržujte tyto pokyny a informace, abe sa tak zabránilo nebezpečí a poškození přístroje.

## Bezpečnostní pokyny

## **AVÝSTRAHA**

Dodržujte následující bezpečnostní pokyny k omezení vzniku nebezpečí a poškození přístroje:

 ► Opravy elektrických spotřebičů smí provádět pouze profesionální odborníci, kteří jsou zaškoleni výrobcem. Neodbornou opravou mohou vzniknout značná nebezpečí pro uživatele a může také dojít k poškození přístroje.

## Příčiny chyb a jejich odstranění

Následující tabulka pomůže při hledání a odstranění drobných závad:

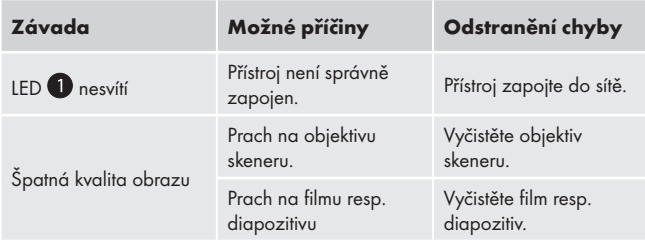

## UPOZORNĚNÍ

 ► Nemůžete-li nahoře uvedenými kroky Váš problém vyřešit, obraťte se laskavě na službu zákazníkům.

## Skladování/Likvidace

### Skladování

Skladujte přístroj v suchém prostředí.

### Likvidace přístroje

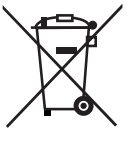

 V žádném případě nevyhazujte přístroj do normálního domovního odpadu. Tento výrobek podléhá evropské směrnici č. 2002/96/EC-WEEE (Waste Electrical and Electronic Equipment).

Přístroj předejte k likvidaci odborné firmě či jej odevzdejte ve Vašem místním recyklačním zařízení. Dodržujte aktuálně platné předpisy. V případě pochyb se poraďte s recyklační firmou.

## Dodatek

### Technická data

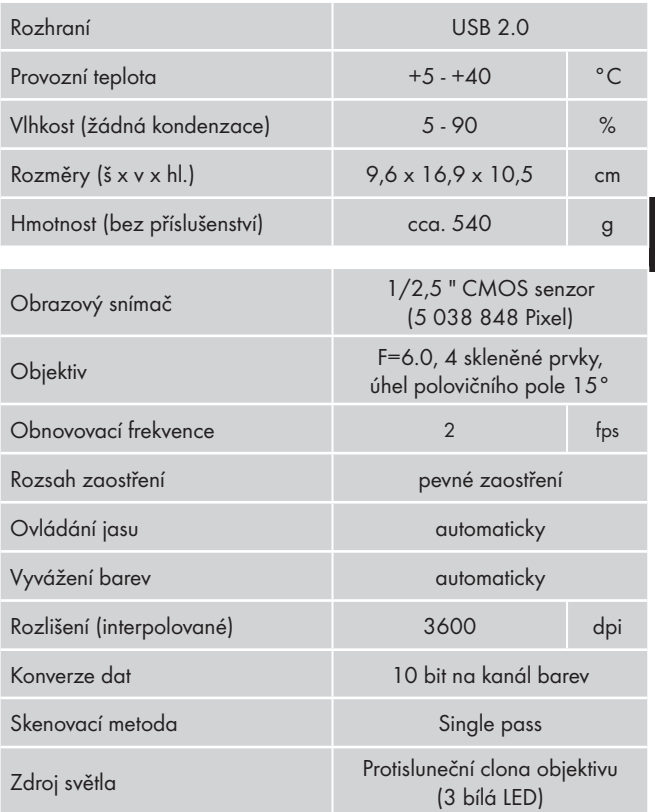

### Upozornění k prohlášení o shodě

Tento přístroj je ohledně shody v souladu se základními požadavky a odpovídá ostatním relevantním předpisům směrnice o elektromagnetické kompatibilitě č. 2004/108/EC.

Kompletní originál Prohlášení o shodě lze dostat u dovozce.

## Záruka

Na tento přístroj platí tříletá záruka od data zakoupení. Přístroj byl vyroben s nejvyšší pečlivostí a před odesláním prošel výstupní kontrolou.

Uschovejte si, prosím, pokladní lístek jako doklad o nákupu. Budete-li uplatňovat záruku, spojte se prosím telefonicky se servisní provozovnou. Pouze tak může být zajištěno bezplatné zaslání Vašeho zboží.

#### UPOZORNĚNÍ

 ► Záruční plnění se vztahuje pouze na vady materiálu nebo výrobní závady, nikoliv však na škody, vzniklé při dopravě, na opotřebované díly nebo poškození rozbitných součástí, např. spínačů nebo akumulátorů.

Výrobek je určen pouze pro privátní použití, ne průmyslové. Při nesprávném a neodborném využívání, při použití násilí a při zásazích, které nebyly provedeny našimi autorizovanými servisními provozovnami, záruční nároky zanikají.

Vaše práva vyplývající ze zákona touto zárukou nejsou omezena. Poskytnutou zárukou se záruční doba neprodlouží. Toto platí také pro nahrazené a opravené součásti.

Případná poškození a nedostatky, zjištěná už při koupě výrobku, se musí hlásit ihned po jeho vybalení, nejpozději dva dny po datu zakoupení.

Po uplynutí záruční doby se veškeré opravy musí zaplatit.

### Servis

Ing. Martin Šimák, zprostředkovatel servisu výrobků Kompernass Hotline: 800 400 235 Fax: 271 722 939 E-Mail: support.cz@kompernass.com

#### Dovozce

KOMPERNASS GMBH BURGSTRASSE 21 44867 BOCHUM, GERMANY www.kompernass.com

# Obsah

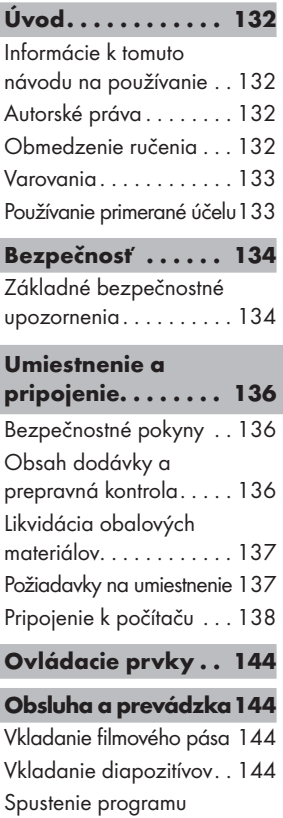

ArcSoft MediaImpression 2 145

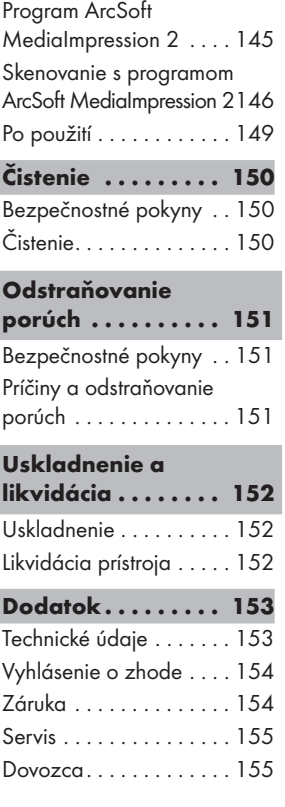

I

## Úvod

### Informácie k tomuto návodu na používanie

Tento návod na používanie je súčasťou prístroja na digitalizáciu negatívov SND 3600 A1 (ďalej uvedený len ako prístroj) a poskytuje dôležité pokyny pre používanie v súlade s jeho určením, pre bezpečnosť, zabudovanie a pripojenie, ako aj pre obsluhu prístroja.

Návod na používanie musí byť trvale k dispozícii v blízkosti prístroja. Musí si ho prečítať a riadiť sa ním každá osoba, ktorá prístroj obsluhuje a odstraňuje jeho poruchy. Uschovajte si tento návod na používanie a odovzdajte ho ďalšiemu majiteľovi spolu s prístrojom.

### Autorské práva

Táto dokumentácia je chránená podľa zákona o autorských právach.

Akékoľvek rozmnožovanie alebo dotlač, aj čiastočná, ako aj reprodukcia obrázkov, aj v zmenenej podobe, je povolená len s písomným súhlasom výrobcu.

## Obmedzenie ručenia

Všetky v tomto návode na používanie uvedené technické informácie, údaje a pokyny na pripojenie a obsluhu zodpovedajú najnovšiemu stavu pri odovzdávaní do tlače a zohľadňujú s najlepším vedomím naše doterajšie skúsenosti a znalosti.

Z údajov, zobrazení a opisov v tomto návode nemožno odvodzovať žiadne nároky.

Výrobca nepreberá žiadnu záruku za škody, ktoré vzniknú nedodržaním tohto návodu, nesprávnym používaním, neodbornými opravami, nepovolenými zmenami alebo použitím nepovolených náhradných dielov.

#### Varovania

V tomto návode na používanie sú uvedené nasledujúce varovania:

## **AVAROVANIE**

#### Varovanie s týmto stupňom nebezpečenstva označuje možnú nebezpečnú situáciu.

Ak sa nevyhnete nebezpečnej situácii, môže to viesť k úrazu.

 ► Riaďte sa pokynmi v tomto varovaní, aby ste zabránili úrazom osôb.

#### POZOR

#### Varovanie s týmto stupňom nebezpečenstva označuje možné vecné škody.

Ak sa nevyhnete nebezpečnej situácii, môže to viesť k vecným škodám.

 ► Riaďte sa pokynmi v tomto varovaní, aby ste zabránili vecným škodám.

#### UPOZORNENIE

 ► Pokyn označuje dodatočné informácie, ktoré uľahčujú zaobchádzanie s prístrojom.

### Používanie primerané účelu

Tento prístroj je určený výlučne na nekomerčné použitie na skenovanie a digitalizáciu filmových negatívov a diapozitívov.

Iné alebo tento opis prekračujúce používanie platí ako nezodpovedajúce určeniu prístroja.

### **AVAROVANIE**

#### Nebezpečenstvo spôsobené používaním mimo rámca určenia!

Prístroj je pri používaní mimo rámca určenia alebo pri inom používaní nebezpečný.

- ► Tento prístroj používajte výlučne v zmysle jeho určenia.
- ► Dodržte v tomto návode na používanie opísané postupy obsluhy.

Nároky akéhokoľvek druhu za škody spôsobené používaním nezodpovedajúcim určeniu sú vylúčené.

Riziko znáša výlučne prevádzkovateľ.

## Bezpečnosť

V tejto kapitole sa dozviete dôležité bezpečnostné pokyny o zaobchádzaní s prístrojom.

Tento prístroj zodpovedá príslušným bezpečnostným predpisom. Jeho neodborné používanie môže viesť k poraneniu osôb a k materiálovým škodám.

### Základné bezpečnostné upozornenia

Pre bezpečné zaobchádzanie s prístrojom dodržujte nasledujúce bezpečnostné pokyny:

- Skontrolujte prístroj pred použitím, či nemá zvonka viditeľné poškodenia. Poškodený alebo spadnutý prístroj neuvádzajte do prevádzky.
- Ak dôjde k poškodeniu kábla alebo prípojov, nechajte ich vymeniť autorizovanému odborníkovi alebo v zákazníckom servise.

## Bezpečnosť

- Osoby, ktoré kvôli svojim telesným, duševným alebo motorickým schopnostiam nie sú schopné prístroj bezpečne obsluhovať, smú prístroj používať len pod dozorom alebo podľa príkazov zodpovednej osoby.
- Deťom dovoľte prístroj používať len ak sú pod dozorom.
- Opravy prístroja zverte len autorizovaným odborníkom alebo zákazníckemu servisu. Pri neprimeraných opravách môže pre používateľa vzniknúť veľké nebezpečenstvo. Okrem toho zaniknú nároky na záruku.
- Opravy prístroja v priebehu záručnej doby smie vykonávať len výrobcom autorizovaný zákaznícky servis, inak pri následných škodách záruka stráca platnosť.
- Chybné diely sa smú vymeniť len za originálne náhradné diely. Len pri takýchto dieloch je zabezpečené, že budú splnené požiadavky na bezpečnosť.
- Na prístroji nerobte žiadne svojvoľné úpravy ani zmeny.
- Chráňte prístroj pred vlhkosťou a vniknutím tekutín dovnútra.
- Nepoužívajte prístroj v blízkosti otvoreného ohňa.

## Umiestnenie a pripojenie

## Bezpečnostné pokyny

## **AVAROVANIE**

#### Pri uvedení prístroja do prevádzky môže dôjsť k poraneniu osôb a k vecným škodám!

Dodržte nasledujúce bezpečnostné pokyny, aby ste sa vyhli nebezpečenstvám:

 ► Obalové materiály sa nesmú používať na hranie. Hrozí nebezpečenstvo zadusenia.

## Obsah dodávky a prepravná kontrola

Prístroj sa štandardne dodáva s nasledujúcou výbavou:

- Skener
- 2 ks držiak na diapozitívy
- 2 ks držiak na negatívy
- Disk CD s programom
- Kefka na čistenie
- ▯ Návod na používanie

#### UPOZORNENIE

- ► Skontrolujte dodávku, či je kompletná a bez viditeľných poškodení.
- ► V prípade nekompletnej dodávky alebo poškodení spôsobených zlým balením alebo prepravou sa obráťte na hotline servisu (pozri kapitolu Servis).

### Likvidácia obalových materiálov

Obal chráni prístroj pred poškodením pri preprave.

Voľba obalových materiálov zohľadňuje ekologické a likvidačnotechnické hľadiská, a preto sú tieto materiály recyklovateľné.

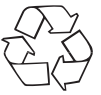

 Vrátenie obalových materiálov späť do obehu šetrí surovinami a znižuje náklady na odpad. Nepotrebné obalové materiály zlikvidujte podľa miestne platných predpisov.

#### **UPOZORNENIE**

 ► Podľa možnosti si odložte obalové materiály počas záručnej doby prístroja, aby ste mohli prístroj v prípade uplatňovania záruky správne zabaliť.

## Požiadavky na umiestnenie

Pre bezpečnú a bezchybnú prevádzku prístroja musí miesto jeho umiestnenia spĺňať tieto predpoklady:

- Prístroj musí byť umiestnený na pevnom, plochom a vodorovnom podklade.
- Neklaďte prístroj do horúceho, mokrého alebo veľmi vlhkého prostredia, ani do blízkosti horľavých materiálov.
- Umiestnite prístroj tak, aby nebol vystavený priamym slnečným lúčom.

## Pripojenie k počítaču

#### Systémové požiadavky

Potrebujete počítač s voľným portom USB a s operačným systémom Windows® XP, Windows® Vista alebo Windows® 7 od spoločnosti Microsoft®.

#### Inštalácia programu ArcSoft MediaImpression 2

#### **UPOZORNENIE**

- ► V tomto návode na používanie sú opísané len tie časti programu, ktoré potrebujete na skenovanie diapozitívov alebo negatívov. Ďalšie informácie nájdete v online pomocníkovi programu.
- ► Obrázky a opisy sa vzťahujú na operačný systém Microsoft® Windows® 7. Vzhľad obrazoviek sa môže pri iných operačných systémoch odlišovať.
	- Vložte dodaný disk CD s programom do CD mechaniky počítača.

Zobrazí sa okno "Automatické prehrávanie".

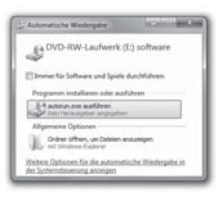

Kliknite na tlačidlo "Spustiť autorun.exe". Spustí sa inštalácia a zobrazí sa úvodné okno.

#### **UPOZORNENIE**

 ► Ak ste vypli funkciu automatického spustenia a inštalácia nezačne automaticky, spusťte ju dvojitým kliknutím na súbor "autorun.exe" v koreňovom adresári disku CD.

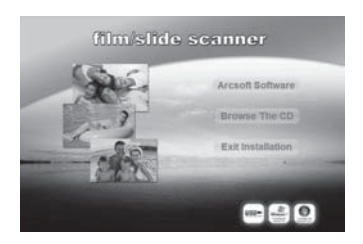

Kliknite na tlačidlo "Softvér Arcsoft", aby sa nainštaloval program "ArcSoft MediaImpression 2".

Nakonfiguruje sa asistent inštalácie.

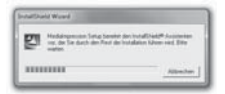

SK

Zobrazí sa úvodné okno asistenta inštalácie.

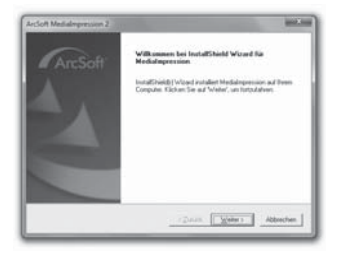

Kliknite na tlačidlo "Ďalej >". Zobrazí sa okno "Licenčná dohoda".

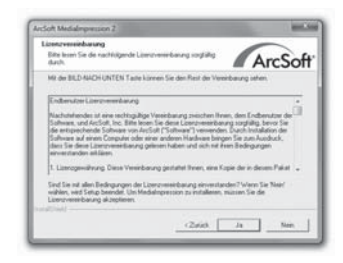

Kliknite na tlačidlo "Áno".

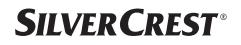

Zobrazí sa okno pre výber priečinka, kam sa má program nainštalovať.

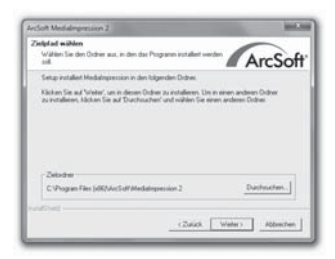

Zvoľte požadovaný priečinok a kliknite na tlačidlo "Ďalej >". Zobrazí sa okno pre výber umiestnenia programu (položka v menu Štart vo Windows).

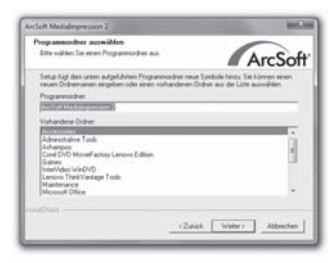

Zvoľte požadované umiestnenie programu a kliknite na tlačidlo "Ďalej >".

## Umiestnenie a pripojenie

Program sa nainštaluje a zobrazí sa postup jeho inštalácie.

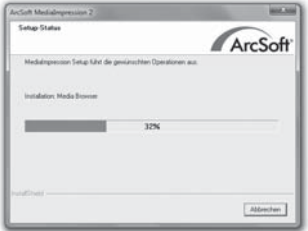

Zobrazí sa okno "Priradené formáty súborov".

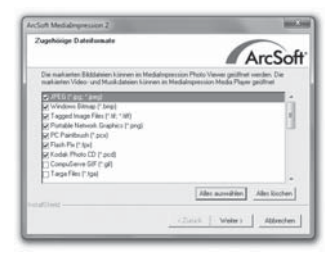

Zvoľte formáty súborov, ktoré majú byť spojené s programom a kliknite na tlačidlo "Ďalej >"
Zobrazí sa oznam, že inštalácia sa úspešne skončila.

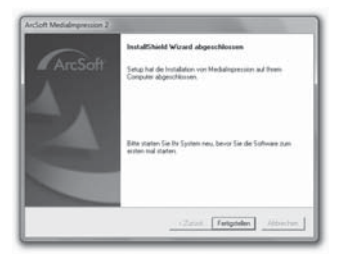

Kliknite na tlačidlo "Dokončiť".

Znova sa zobrazí úvodné okno.

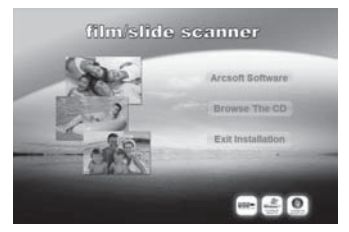

Kliknutím na tlačidlo "Skončiť inštaláciu" ukončíte inštalačný program.

#### Pripojenie

Pripojte kábel USB 4 do portu USB na počítači.

#### **SILVER CREST®** Ovládacie prvky/Obsluha …

## Ovládacie prvky

- **O** IFD PWR
- **2** Tlačidlo **SCAN**
- 3 Zásuvka na držiaky filmu alebo diapozitívov
- **4** Prípojný kábel USB
- **5** Držiak negatívu
- **6** Držiak diapozitívov
- **7** Kefka na čistenie

## Obsluha a prevádzka

V tejto kapitole získate dôležité pokyny pre ovládanie a prevádzku prístroja.

### Vkladanie filmového pása

- ♦ Odistite uzáver na prednej strane držiaka filmu 5 a otvorte držiak.
- Vložte správne otočený pás filmu do držiaka.
- ♦ Zatvorte držiak, až kryt zaklapne.

### Vkladanie diapozitívov

- ◆ Odistite uzáver na prednej strane držiaka diapozitívov 6 a otvorte držiak.
- ♦ Vložte najviac 3 správne otočené zarámikované diapozitívy do držiaka.
- Zatvorte držiak, až kryt zaklapne.

### Spustenie programu ArcSoft MediaImpression 2

Spusťte program ArcSoft MediaImpression 2 dvojitým kliknutím na symbol programu na pracovnej ploche alebo zvoľte príslušnú položku v menu Štart.

### Program ArcSoft MediaImpression 2

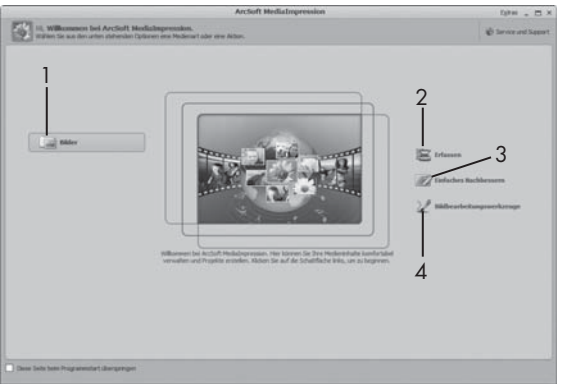

K dispozícii máte štyri možnosti:

- 1. Obrázky: Otvorenie jedného v počítači alebo na pamäťovej karte uloženého obrázka.
- 2. Zachytenie: Skenovanie nových záberov.
- 3. Jednoduché vylepšenie: Rýchle spracovanie obrazu.
- 4. Nástroje na spracovanie obrazu: Pokročilé spracovanie obrazu.

#### UPOZORNENIE

 ► V tomto návode na používanie sú opísané len tie časti programu, ktoré potrebujete na skenovanie diapozitívov alebo negatívov. Ďalšie informácie nájdete v online pomocníkovi programu.

# **SILVER CREST®**

#### Skenovanie s programom ArcSoft MediaImpression 2

- Pripojte prístroj. Kontrolka LED PWR svieti.
- Spusťte program ArcSoft MediaImpression 2.
- $\blacklozenge$  Kliknite na tlačidlo "Zachytenie".

Pri prvom spustení programu po jeho nainštalovaní prebehne kalibrácia a zhromažďovanie údajov. Zabezpečte, aby v prístroji nebol vložený žiadny držiak negatívov alebo diapozitívov.

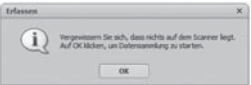

V zobrazenom informačnom okne kliknite na tlačidlo "OK". Tým spustíte kalibráciu a zhromažďovanie údajov. Prvé kalibrovanie a zhromažďovanie údajov môže trvať niekoľko minút.

Zobrazí sa priebeh kalibrácie.

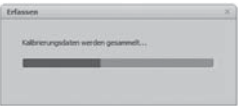

Po skončení kalibrácie sa zobrazí okno programu.

Zobrazí sa okno "Zachytiť zo skenera".

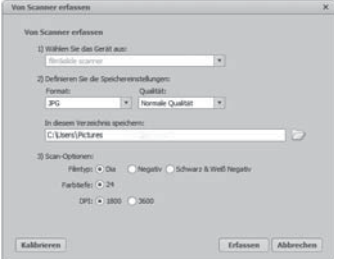

Urobte potrebné nastavenia:

Formát súboru, kvalita (len pri súboroch JPG), miesto uloženia, typ filmu, farebná hĺbka, rozlíšenie pri skenovaní

#### UPOZORNENIE

- ► Farebná hĺbka je stanovená na 24 bitov. Sken s rozlíšením 1600 dpi má 2520 x 1680 pixelov, s rozlíšením 3600 dpi má 5040 x 3360 pixelov.
- Kliknite na tlačidlo "Zachytenie".

Zobrazí sa okno "Záznam".

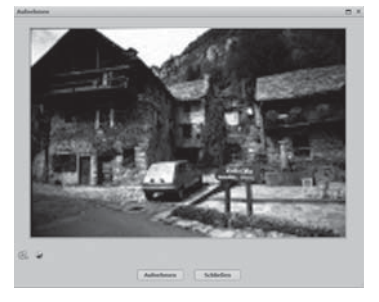

# **SILVER CREST®**

 ♦ Zasuňte držiak so skenovaným negatívom alebo diapozitívmi do zásuvky 3 na prístroji, až zaklapne.

Skenovaný obraz sa zobrazí v oblasti náhľadu.

#### **UPOZORNENIE**

- ► Do prístroja zasunutý držiak sa nedá vytiahnuť. Musí úplne prejsť celým prístrojom.
- V prípade potreby nastavte držiak tak, aby sa skenovaný motív optimálne zobrazil v oblasti náhľadu.
- V prípade potreby upravte vyváženie (Balance), osvetlenie (Exposure), jas (Brightness), kontrast (Contrast) a sýtosť (Saturation) tým, že stlačíte tlačidlo "Prispôsobiť".

Otvorí sa nastavovacie okno.

Kliknite na  $\bigoplus$ , ak chcete príslušnú hodnotu zvýšiť alebo na  $\bigoplus$ , ak ju chcete znížiť.

Posuvnými regulátormi nastavte vyváženie (farebné vyváženie).

Kliknutím na tlačidlo "OK" sa nastavenie použije a vrátite sa späť do okna "Záznam".

- ◆ Stlačte tlačidlo SCAN 2 na prístroji alebo kliknite na tlačidlo "Záznam". Obrázok sa naskenuje a zobrazí v oblasti skenovania.
- Ďalšie obrázky naskenujete opakovaním tohto postupu.

### Po použití

- ♦ Vyberte držiak negatívu alebo diapozitívov tým, že ho celkom presuniete cez prístroj.
- Vytiahnite kábel USB 4 z portu USB na počítači.

## Bezpečnostné pokyny

#### POZOR

### Možné poškodenia prístroja

Vlhkosť, ktorá vnikne dovnútra môže viesť k poškodeniu prístroja.

 ► Zabezpečte, aby sa pri čistení nedostala d prístroja žiadna vlhkosť, pretože by mohla spôsobiť neopraviteľné poškodenia prístroja.

## Čistenie

- Kryt čistite výlučne mierne navlhčenou utierkou a jemným čistiacim prostriedkom.
- Povrch skenovacieho objektívu vo vnútri prístroja vyčistite štetcom **7**. Zasuňte pritom čistiacu kefku otočenú čistiacou plochou nadol len do pravej zásuvky 3.

## Odstraňovanie porúch

V tejto kapitole sa dozviete dôležité pokyny pre lokalizovanie a odstraňovanie porúch. Dodržte pokyny, aby ste sa vyhli nebezpečenstvám a poškodeniam.

## Bezpečnostné pokyny

## **AVAROVANIE**

Dodržte nasledujúce bezpečnostné pokyny, aby ste sa vyhli nebezpečenstvám a vecným škodám:

 ► Opravy elektrických prístrojov smú robiť len odborníci, ktorí boli vyškolení výrobcom. Neodborné opravy predstavujú výrazné nebezpečenstvo pre užívateľa a hrozia aj poškodenia prístroja.

## Príčiny a odstraňovanie porúch

Nasledujúca tabuľka je pomôckou pri lokalizovaní a odstraňovaní menších porúch:

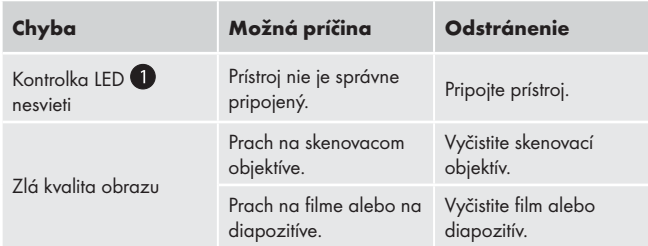

### **UPOZORNENIE**

 ► Ak pomocou vyššie uvedených krokov nemôžete odstrániť problém, obráťte sa na zákaznícky servis..

## Uskladnenie a likvidácia

### Uskladnenie

Prístroj skladujte na suchom mieste.

### Likvidácia prístroja

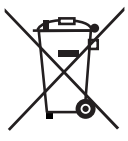

 Prístroj v žiadnom prípade nevyhadzujte do normálneho domového odpadu. Na tento výrobok sa vzťahuje európska smernica 2002/96/EC o opotrebovaných elektrických a elektronických spotrebičoch.

Zlikvidujte prístroj v príslušnom zariadení (firme) na likvidáciu odpadu. Dodržte pritom aktuálne platné predpisy. V prípade pochybností sa spojte so zariadením na likvidáciu odpadu.

## Dodatok

## Technické údaje

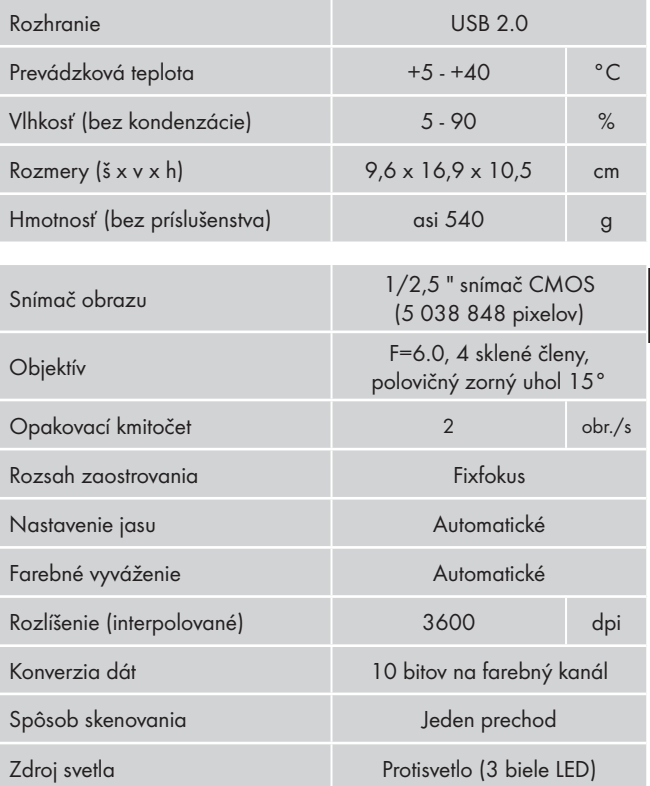

 $\epsilon$ 

## Vyhlásenie o zhode

Tento prístroj spĺňa základné požiadavky a iné relevantné predpisy Smernice EMC 2004/108/EC.

Kompletný originál Vyhlásenia o zhode je k dispozícii u dovozcu.

## Záruka

Na tento prístroj máte trojročnú záruku od dátumu nákupu. Prístroj bol starostlivo vyrobený a pred expedíciou dôkladne vyskúšaný.

Uschovajte si, prosím, účtenku ako dôkaz o nákupe. V prípade uplatňovania záruky sa spojte s opravovňou telefonicky. Len tak sa dá zabezpečiť bezplatné zaslanie tovaru.

#### UPOZORNENIE

 ► Záruka platí len na chyby materiálu a výroby, nie na škody spôsobené prepravou, opotrebením, ani na poškodenia krehkých častí, ako sú spínače alebo akumulátory.

Výrobok je určený výlučne na súkromné používanie a nie na komerčné. Záruka prestáva platiť pri zaobchádzaní nezodpovedajúcom účelu, pri neprimeranom zaobchádzaní, pri používaní násilia a pri zásahoch, ktoré neurobil nami autorizovaný servis.

Práva vyplývajúce zo zákona nie sú touto zárukou obmedzené. Záručná doba sa nepredlžuje o dobu trvania záručných opráv. To platí aj na vymenené alebo opravené diely.

Prípadné už pri kúpe zistené poškodenia a nedostatky treba nahlásiť ihneď po vybalení, najneskoršie však do dvoch dní po dátume kúpy.

Opravy, ktoré spadajú do obdobia po skončení záruky, si musíte zaplatiť.

### Servis

(SK) Kompernass Service Slowakia Tel.: 0850 00 10 16 (0,075 EUR/Min.) E-Mail: support.sk@kompernass.com

#### Dovozca

KOMPERNASS GMBH BURGSTRASSE 21 44867 BOCHUM, GERMANY www.kompernass.com